# <span id="page-0-0"></span>**Dell™ Inspiron™ 1018 -huolto-opas**

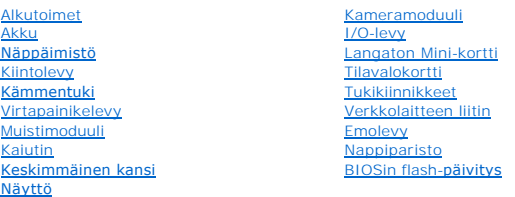

# **Huomautukset, tärkeät huomautukset ja varoitukset**

**HUOMAUTUS:** HUOMAUTUKSET ovat tärkeitä tietoja, joiden avulla voit käyttää tietokonetta entistä paremmin.

**VAROITUS: MUISTUTUKSET varoittavat tilanteista, joissa laitteisto voi vahingoittua tai tietoja voidaan menettää, ellei ohjeita noudateta.** 

**VAARA: VAROITUKSET kertovat tilanteista, joihin saattaa liittyä omaisuusvahinkojen, loukkaantumisen tai kuoleman vaara.** 

### **Tämän asiakirjan tiedot voivat muuttua ilman erillistä ilmoitusta. © 2010 Dell Inc. Kaikki oikeudet pidätetään.**

Tämän tekstin kaikenlainen kopioiminen ilman Dell Inc:n kirjallista lupaa on jyrkästi kielletty.

Tekstissä käytetyt tavaramerkit: Del. Del.L-logo ja I*nspiron* ovat Dell Inc:n tavaramerkkejä. Menembron on plustan tavaramerkki, johon plustan kontekstylteen kontekstylteen kontekstylteen kontekstylteen kontekstylteen mer

Muut tekstissä mahdollisesti käytetyt tavaramerkit ja tuotenimet viittaavat joko merkkien ja nimien haltijoihin tai näiden tuotteisiin. Dell Inc. kieltää omistusoikeuden muihin kuin<br>omiin tavaramerkkeihinsä ja tuotemerkkei

#### **Säännösten mukainen malli: P09T series Säännösten mukainen tyyppi: P09T001**

**Heinäkuu 2010 versio A00**

#### <span id="page-1-0"></span> **Akku**

**Dell™ Inspiron™ 1018 -huolto-opas** 

- [Akun irrottaminen](#page-1-1)
- [Akun vaihtaminen](#page-1-2)
- VAARA: Ennen kuin teet mitään toimia tietokoneen sisällä, lue tietokoneen mukana toimitetut turvallisuusohjeet. Lisää turvallisuusohjeita on<br>Regulatory Compliance -sivulla osoitteessa www.dell.com/regulatory\_compliance.
- **VAROITUS: Maadoita itsesi sähköstaattisen purkauksen välttämiseksi käyttämällä maadoitusrannehihnaa tai koskettamalla maalaamatonta metallipintaa (kuten esimerkiksi tietokoneen liitintä).**
- **VAROITUS: Vain valtuutettu huoltoteknikko saa korjata tietokoneesi. Takuu ei kata huoltotöitä, joita on tehnyt joku muu kuin Dellin™ valtuuttama huoltoliike.**

VAROITUS: Estä tietokoneen vahingoittuminen käyttämällä vain omistamasi Dell- tietokoneen mallia varten suunniteltua akkua. Alä käytä akkuja,<br>jotka on suunniteltu käytettäviksi muissa Dell-tietokoneissa.

### <span id="page-1-1"></span>**Akun irrottaminen**

- 1. Noudata kohdassa **Alkutoimet** olevia ohjeita.
- 2. Käännä tietokone ylösalaisin.
- 3. Liu'uta akun lukitussalvat auki.
- 4. Nosta akku ulos akkupaikasta.

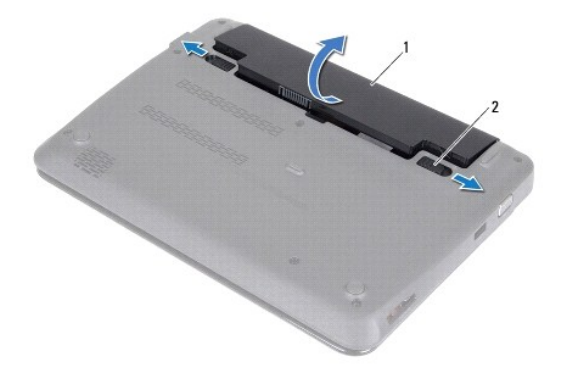

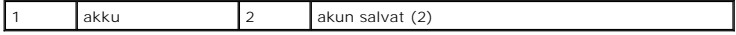

#### <span id="page-1-2"></span>**Akun vaihtaminen**

**VAROITUS: Estä tietokoneen vahingoittuminen käyttämällä vain omistamasi Dell- tietokoneen mallia varten suunniteltua akkua.** 

- 1. Noudata kohdassa **Alkutoimet** olevia ohjeita.
- 2. Kohdista akun kielekkeet akkupaikan aukkoihin ja paina akkua varovasti, kunnes se napsahtaa paikoilleen.

#### <span id="page-3-0"></span> **Alkutoimet**

**Dell™ Inspiron™ 1018 -huolto-opas** 

- **O** [Suositellut työkalut](#page-3-1)
- $\bullet$  Tietokone
- [Ennen kuin avaat tietokoneen kannen](#page-3-3)

Tässä oppaassa kerrotaan tietokoneen osien poistamisesta tai asentamisesta. Ellei muuta mainita, kussakin vaiheessa oletetaan, että seuraavat toimet on tehty

- 1 Olet tehnyt kohdissa [Tietokoneen sammuttaminen](#page-3-2) ja [Ennen kuin avaat tietokoneen kannen](#page-3-3) mainitut toimet.
- l Olet perehtynyt tietokoneen mukana toimitettuihin turvaohjeisiin*.*
- l Osa voidaan vaihtaa tai jos se on hankittu erikseen asentaa noudattamalla poisto-ohjetta käänteisessä järjestyksessä.

# <span id="page-3-1"></span>**Suositellut työkalut**

Tämän asiakirjan menetelmät voivat vaatia seuraavia työkaluja:

- l pieni tasapäinen ruuvitaltta
- l ristipääruuvitaltta
- l muovinen piirtopuikko
- l BIOS-päivitysohjelma (flash), joka on saatavilla osoitteesta **support.dell.com**

## <span id="page-3-2"></span>**Tietokoneen sammuttaminen**

- **VAROITUS: Vältä tietojen menetys tallentamalla ja sulkemalla kaikki avoimet tiedostot ja sulkemalla kaikki avoimet ohjelmat, ennen kuin sammutat tietokoneen.**
- 1. Tallenna ja sulje kaikki avoimet tiedostot ja sulje kaikki avoimet ohjelmat.
- 2. Sammuta käyttöjärjestelmä valitsemalla **Käynnistä**  ja **Sammuta**.
- 3. Varmista, että tietokone on sammutettu. Jos tietokone ei sammunut automaattisesti, kun käyttöjärjestelmä sammutettiin, pidä virtapainiketta painettuna, kunnes tietokone sammuu.

### <span id="page-3-3"></span>**Ennen kuin avaat tietokoneen kannen**

Jos noudatat seuraavia turvallisuusohjeita, voit suojata tietokoneesi ja työympäristösi vaurioilta sekä varmistaa oman turvallisuutesi.

- **VAARA: Ennen kuin teet mitään toimia tietokoneen sisällä, lue tietokoneen mukana toimitetut turvallisuusohjeet. Lisää turvallisuusohjeita on Regulatory Compliance -sivulla osoitteessa www.dell.com/regulatory\_compliance.**
- **VAROITUS: Maadoita itsesi sähköstaattisen purkauksen välttämiseksi käyttämällä maadoitusrannehihnaa tai koskettamalla maalaamatonta metallipintaa (kuten esimerkiksi tietokoneen liitintä).**
- VAROITUS: Käsittele osia ja kortteja varoen. Alä kosketa kortilla olevia osia tai koskettimia. Pidä korttia kiinni sen reunoista tai metallisesta<br>kiinnityspidikkeestä. Pidä osaa (esimerkiksi suoritinta) kiinni sen reunoist
- **VAROITUS: Vain valtuutettu huoltoteknikko saa korjata tietokoneesi. Takuu ei kata huoltotöitä, joita on tehnyt joku muu kuin Dellin™ valtuuttama huoltoliike.**
- VAROITUS: Irrottaessasi kaapelia vedä liittimestä tai sen vedonpoistajasta, älä itse kaapelista. Joidenkin kaapelien liittimissä on<br>lukituskielekkeet. Jos irrotat tällaista kaapelia, paina lukituskielekkeitä ennen kaapelin **oikein.**
- **VAROITUS: Voit välttää tietokoneen vahingoittumisen, kun suoritat seuraavat toimet ennen kuin avaat tietokoneen kannen.**
- 1. Varmista, että työtaso on tasainen ja puhdas, jotta tietokoneen kuori ei naarmuunnu.
- 2. Sammuta tietokone (katso kohtaa [Tietokoneen sammuttaminen\)](#page-3-2) ja kaikki siihen kytketyt laitteet.
- **VAROITUS: Irrota verkkokaapeli irrottamalla ensin kaapeli tietokoneesta ja irrota sitten kaapeli verkkolaitteesta.**
- 3. Irrota kaikki puhelin- tai verkkokaapelit tietokoneesta.
- 4. Ota kaikki asennetut kortit ulos muistikortinlukijasta.
- 5. Irrota tietokone ja kaikki kiinnitetyt laitteet sähköpistorasiasta.
- 6. Irrota kaikki tietokoneeseen kytketyt laitteet.

△ VAROITUS: **Estä emolevyn vauriot ja irrota pääakku (katso kohtaa <u>[Akun irrottaminen](file:///C:/data/systems/ins10v_1018/fi/sm/battery.htm#wp1442926)</u>), ennen kuin käsittelet tietokoneen sisäosaa.** 

- 7. Irrota akku (katso kohtaa [Akun irrottaminen\)](file:///C:/data/systems/ins10v_1018/fi/sm/battery.htm#wp1442926).
- 8. Käännä tietokone yläpuoli ylöspäin, avaa näyttö ja maadoita emolevy painamalla virtapainiketta.

## <span id="page-5-0"></span> **BIOSin flash-päivitys**

**Dell™ Inspiron™ 1018 -huolto-opas** 

BIOS saattaa tarvita flash-päivitystä, kun päivitys on saatavilla tai kun emolevyä vaihdetaan. BIOSin flash-päivitys:

- 1. Käynnistä tietokone.
- 2. Siirry osoitteeseen **support.dell.com/support/downloads**.
- 3. Etsi tietokoneen BIOS-päivitystiedosto:

**HUOMAUTUS:** Tietokoneen huoltomerkki/palvelutunniste on tietokoneen pohjassa olevassa tarrassa.

Jos tiedät tietokoneen huoltotunnuksen:

- a. Valitse **Enter a Service Tag** (Syötä huoltotunnus).
- b. Kirjoita tietokoneen huoltotunnus **Enter a Service Tag** (Syötä huoltotunnus) -kenttään, valitse **Go** (Hae) ja siirry [vaiheeseen 4.](#page-5-1)

Jos et tiedä tietokoneen huoltotunnusta:

- a. Napsauta kohtaa **Valitse malli**.
- b. Valitse tuotetyyppi **Select Your Product Family** (Valitse tuoteperhe) luettelosta.
- c. Valitse tuotemerkki **Select Your Product Line** (Valitse tuotetyyppi) luettelosta.
- d. Valitse tuotteen mallinumero **Select Your Product Model** (Valitse tuotemalli) -luettelosta.

**HUOMAUTUS:** Jos olet valinnut eri mallin ja haluat aloittaa alusta, napsauta valikon oikeassa yläkulmassa olevaa **Start Over** (Peruuta) -kohtaa.

- e. Valitse **Confirm** (Vahvista).
- <span id="page-5-1"></span>4. Tulosluettelo tulee näyttöön. Valitse **BIOS**.
- 5. Lataa uusin BIOS-tiedosto valitsemalla **Download Now** (Lataa nyt). Näyttöön tulee **tiedostojen lataamisikkuna**.
- 6. Tallenna tiedosto työpöydälle valitsemalla **Tallenna**. Tiedosto latautuu työpöydälle.
- 7. Napsauta kohtaa **Sulje**, kun **Lataaminen suoritettu loppuun** -ikkuna tulee näkyviin. Työpöydälle tulee tiedostokuvake, jolla on sama nimi kuin ladatulla BIOS-päivitystiedostolla.
- 8. Kaksoisnapsauta työpöydällä olevaa tiedostokuvaketta ja noudata näytössä olevia ohjeita.

#### <span id="page-6-0"></span> **Kameramoduuli Dell™ Inspiron™ 1018 -huolto-opas**

- **[Kameramoduulin irrottaminen](#page-6-1) O** [Kameramoduulin asentaminen](#page-7-0)
- VAARA: Ennen kuin teet mitään toimia tietokoneen sisällä, lue tietokoneen mukana toimitetut turvallisuusohjeet. Lisää turvallisuusohjeita on<br>Regulatory Compliance -sivulla osoitteessa www.dell.com/regulatory\_compliance.
- **VAROITUS: Maadoita itsesi sähköstaattisen purkauksen välttämiseksi käyttämällä maadoitusrannehihnaa tai koskettamalla maalaamatonta metallipintaa (kuten esimerkiksi tietokoneen liitintä).**
- **VAROITUS: Vain valtuutettu huoltoteknikko saa korjata tietokoneesi. Takuu ei kata huoltotöitä, joita on tehnyt joku muu kuin Dellin™ valtuuttama huoltoliike.**

△ VAROITUS: **Estä emolevyn vauriot ja irrota pääakku (katso kohtaa <u>[Akun irrottaminen](file:///C:/data/systems/ins10v_1018/fi/sm/battery.htm#wp1442926)</u>), ennen kuin käsittelet tietokoneen sisäosaa.** 

## <span id="page-6-1"></span>**Kameramoduulin irrottaminen**

- 1. Noudata kohdassa [Alkutoimet](file:///C:/data/systems/ins10v_1018/fi/sm/before.htm#wp1435071) olevia ohjeita.
- 2. Irrota akku (katso kohtaa [Akun irrottaminen\)](file:///C:/data/systems/ins10v_1018/fi/sm/battery.htm#wp1442926).
- 3. Irrota näppäimistö (katso kohtaa [Näppäimistön irrottaminen](file:///C:/data/systems/ins10v_1018/fi/sm/keyboard.htm#wp1201059)).
- 4. Irrota kiintolevy (noudata kohdan [Kiintolevyaseman irrottaminen](file:///C:/data/systems/ins10v_1018/fi/sm/hdd.htm#wp1179926) [vaiheissa 4](file:///C:/data/systems/ins10v_1018/fi/sm/hdd.htm#wp1181563) [6](file:///C:/data/systems/ins10v_1018/fi/sm/hdd.htm#wp1197497) olevia ohjeita).
- 5. Irrota kämmentuki (katso kohtaa [Kämmentuen irrottaminen](file:///C:/data/systems/ins10v_1018/fi/sm/palmrest.htm#wp1044787)).
- 6. Irrota muistimoduuli (katso kohtaa [Muistimoduulin irrottaminen\)](file:///C:/data/systems/ins10v_1018/fi/sm/memory.htm#wp1180211).
- 7. Irrota keskimmäinen kansi (katso kohtaa [Keskimmäisen kannen irrottaminen](file:///C:/data/systems/ins10v_1018/fi/sm/hingecov.htm#wp1035974)).
- 8. Irrota näyttöyksikkö (katso kohtaa [Näytön irrottaminen](file:///C:/data/systems/ins10v_1018/fi/sm/display.htm#wp1212160)).
- 9. Irrota näytön kehys (katso kohtaa [Näytön kehyksen irrottaminen](file:///C:/data/systems/ins10v_1018/fi/sm/display.htm#wp1212652)).
- 10. Irrota näyttöpaneeli (katso kohtaa [Näyttöruudun irrottaminen](file:///C:/data/systems/ins10v_1018/fi/sm/display.htm#wp1202918)).
- 11. Irrota varovasti näytön takakanteen kiinnitetty kameramoduuli.

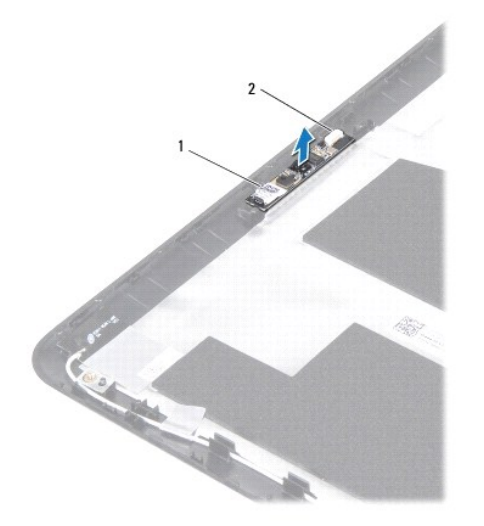

1 kameramoduuli 2 kameran kaapeliliitin

### <span id="page-7-0"></span>**Kameramoduulin asentaminen**

- 1. Noudata kohdassa [Alkutoimet](file:///C:/data/systems/ins10v_1018/fi/sm/before.htm#wp1435071) olevia ohjeita.
- 2. Kohdista kameramoduuli näytön takakanteen kohdistustappien avulla.
- 3. Asenna näyttöpaneeli (katso kohtaa [Näyttöpaneelin asentaminen](file:///C:/data/systems/ins10v_1018/fi/sm/display.htm#wp1207784)).
- 4. Asenna näytön kehys (katso kohtaa [Näytön kehyksen asentaminen](file:///C:/data/systems/ins10v_1018/fi/sm/display.htm#wp1207247)).
- 5. Asenna näyttöyksikkö (katso kohtaa [Näyttöyksikön asentaminen](file:///C:/data/systems/ins10v_1018/fi/sm/display.htm#wp1205821)).
- 6. Asenna keskimmäinen kansi (katso kohtaa [Keskimmäisen kannen asentaminen](file:///C:/data/systems/ins10v_1018/fi/sm/hingecov.htm#wp1036191)).
- 7. Asenna muistimoduuli (katso kohtaa [Muistimoduulin asentaminen](file:///C:/data/systems/ins10v_1018/fi/sm/memory.htm#wp1180290)).
- 8. Asenna kämmentuki (katso kohtaa [Kämmentuen asentaminen](file:///C:/data/systems/ins10v_1018/fi/sm/palmrest.htm#wp1063475)).
- 9. Asenna kiintolevy (noudata kohdan [Kiintolevyn asentaminen](file:///C:/data/systems/ins10v_1018/fi/sm/hdd.htm#wp1181804) [vaiheissa 5](file:///C:/data/systems/ins10v_1018/fi/sm/hdd.htm#wp1193199) [7](file:///C:/data/systems/ins10v_1018/fi/sm/hdd.htm#wp1197509) olevia ohjeita).
- 10. Asenna näppäimistö (katso kohtaa [Näppäimistön asentaminen](file:///C:/data/systems/ins10v_1018/fi/sm/keyboard.htm#wp1179994)).
- 11. Asenna akku (katso kohtaa [Akun vaihtaminen\)](file:///C:/data/systems/ins10v_1018/fi/sm/battery.htm#wp1443274).

**VAROITUS: Ennen kuin käynnistät tietokoneen, kiinnitä kaikki ruuvit ja tarkista, ettei tietokoneen sisällä ole irrallisia ruuveja. Muussa tapauksessa tietokone saattaa vahingoittua.** 

# <span id="page-8-0"></span> **Nappiparisto**

**Dell™ Inspiron™ 1018 -huolto-opas** 

- [Nappipariston poistaminen](#page-8-1) **O** [Nappipariston asentaminen](#page-8-2)
- VAARA: Ennen kuin teet mitään toimia tietokoneen sisällä, lue tietokoneen mukana toimitetut turvallisuusohjeet. Lisää turvallisuusohjeita on<br>Regulatory Compliance -sivulla osoitteessa www.dell.com/regulatory\_compliance.
- **VAROITUS: Maadoita itsesi sähköstaattisen purkauksen välttämiseksi käyttämällä maadoitusrannehihnaa tai koskettamalla maalaamatonta metallipintaa (kuten esimerkiksi tietokoneen liitintä).**
- **VAROITUS: Vain valtuutettu huoltoteknikko saa korjata tietokoneesi. Takuu ei kata huoltotöitä, joita on tehnyt joku muu kuin Dellin™ valtuuttama huoltoliike.**

△ VAROITUS: **Estä emolevyn vauriot ja irrota pääakku (katso kohtaa <u>[Akun irrottaminen](file:///C:/data/systems/ins10v_1018/fi/sm/battery.htm#wp1442926)</u>), ennen kuin käsittelet tietokoneen sisäosaa.** 

# <span id="page-8-1"></span>**Nappipariston poistaminen**

- 1. Noudata kohdassa [Alkutoimet](file:///C:/data/systems/ins10v_1018/fi/sm/before.htm#wp1435071) olevia ohjeita.
- 2. Irrota akku (katso kohtaa [Akun irrottaminen\)](file:///C:/data/systems/ins10v_1018/fi/sm/battery.htm#wp1442926).
- 3. Irrota emolevy (katso kohtaa **[Emolevyn irrottaminen](file:///C:/data/systems/ins10v_1018/fi/sm/sysboard.htm#wp1032066)**).
- 4. Käännä emolevy ylösalaisin.
- 5. Väännä nappiparisto varovasti irti tietokoneen rungossa olevasta vastakkeesta muovisella piirtopuikolla.

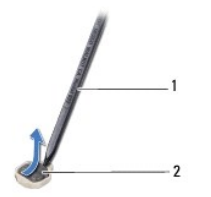

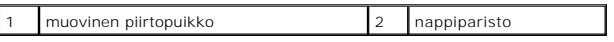

## <span id="page-8-2"></span>**Nappipariston asentaminen**

- 1. Noudata kohdassa [Alkutoimet](file:///C:/data/systems/ins10v_1018/fi/sm/before.htm#wp1435071) olevia ohjeita.
- 2. Napsauta nappiparisto emolevyn paristopaikkaan pluspuoli ylöspäin.
- 3. Aseta emolevy takaisin paikalleen (katso kohtaa [Emolevyn asettaminen paikalleen\)](file:///C:/data/systems/ins10v_1018/fi/sm/sysboard.htm#wp1044267).
- 4. Asenna akku (katso kohtaa [Akun vaihtaminen\)](file:///C:/data/systems/ins10v_1018/fi/sm/battery.htm#wp1443274).

**VAROITUS: Ennen kuin käynnistät tietokoneen, kiinnitä kaikki ruuvit ja tarkista, ettei tietokoneen sisällä ole irrallisia ruuveja. Muussa tapauksessa tietokone saattaa vahingoittua.** 

#### <span id="page-10-0"></span> **Verkkolaitteen liitin Dell™ Inspiron™ 1018 -huolto-opas**

- 
- [Verkkolaitteen liittimen irrottaminen](#page-10-1) [Verkkolaitteen liittimen asentaminen](#page-11-0)
- 
- VAARA: Ennen kuin teet mitään toimia tietokoneen sisällä, lue tietokoneen mukana toimitetut turvallisuusohjeet. Lisää turvallisuusohjeita on<br>Regulatory Compliance -sivulla osoitteessa www.dell.com/regulatory\_compliance.
- **VAROITUS: Maadoita itsesi sähköstaattisen purkauksen välttämiseksi käyttämällä maadoitusrannehihnaa tai koskettamalla maalaamatonta metallipintaa (kuten esimerkiksi tietokoneen liitintä).**
- **VAROITUS: Vain valtuutettu huoltoteknikko saa korjata tietokoneesi. Takuu ei kata huoltotöitä, joita on tehnyt joku muu kuin Dellin™ valtuuttama huoltoliike.**

△ VAROITUS: **Estä emolevyn vauriot ja irrota pääakku (katso kohtaa <u>Akun irrottamine</u>n), ennen kuin käsittelet tietokoneen sisäosaa.** 

### <span id="page-10-1"></span>**Verkkolaitteen liittimen irrottaminen**

- 1. Noudata kohdassa [Alkutoimet](file:///C:/data/systems/ins10v_1018/fi/sm/before.htm#wp1435071) olevia ohjeita.
- 2. Irrota akku (katso kohtaa [Akun irrottaminen\)](file:///C:/data/systems/ins10v_1018/fi/sm/battery.htm#wp1442926).
- 3. Irrota näppäimistö (katso kohtaa [Näppäimistön irrottaminen](file:///C:/data/systems/ins10v_1018/fi/sm/keyboard.htm#wp1201059)).
- 4. Irrota kiintolevy (noudata kohdan [Kiintolevyaseman irrottaminen](file:///C:/data/systems/ins10v_1018/fi/sm/hdd.htm#wp1179926) [vaiheissa 4](file:///C:/data/systems/ins10v_1018/fi/sm/hdd.htm#wp1181563) [6](file:///C:/data/systems/ins10v_1018/fi/sm/hdd.htm#wp1197497) olevia ohjeita).
- 5. Irrota kämmentuki (katso kohtaa [Kämmentuen irrottaminen](file:///C:/data/systems/ins10v_1018/fi/sm/palmrest.htm#wp1044787)).
- 6. Irrota muistimoduuli (katso kohtaa [Muistimoduulin irrottaminen\)](file:///C:/data/systems/ins10v_1018/fi/sm/memory.htm#wp1180211).
- 7. Irrota Mini-kortti (katso kohtaa [Mini-kortin irrottaminen](file:///C:/data/systems/ins10v_1018/fi/sm/minicard.htm#wp1189423)).
- 8. Irrota keskimmäinen kansi (katso kohtaa [Keskimmäisen kannen irrottaminen](file:///C:/data/systems/ins10v_1018/fi/sm/hingecov.htm#wp1035974)).
- 9. Irrota näyttöyksikkö (katso kohtaa [Näytön irrottaminen](file:///C:/data/systems/ins10v_1018/fi/sm/display.htm#wp1212160)).
- 10. Irrota tukikiinnikkeet (katso kohtaa [Tukikiinnikkeiden irrottaminen\)](file:///C:/data/systems/ins10v_1018/fi/sm/supportb.htm#wp1179902).
- 11. Irrota I/O-levy (katso kohtaa **[I/O-levyn irrottaminen](file:///C:/data/systems/ins10v_1018/fi/sm/io.htm#wp1179902)**).
- 12. Kirjaa verkkolaitteen liittimen kaapelin reititys ylös ja irrota kaapeli reititysohjaimestaan.
- 13. Nosta verkkolaitteen liitin ulos tietokoneen rungosta.

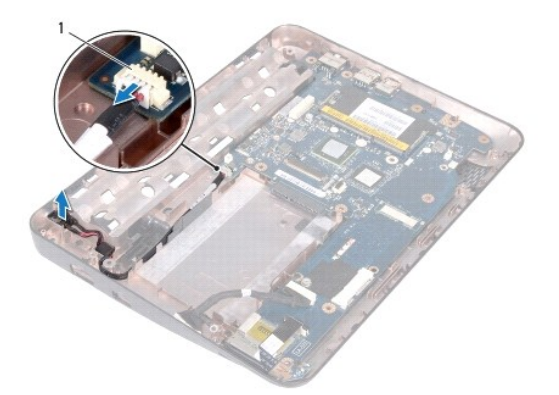

vaihtovirtasovittimen liitin

#### <span id="page-11-0"></span>**Verkkolaitteen liittimen asentaminen**

- 1. Noudata kohdassa [Alkutoimet](file:///C:/data/systems/ins10v_1018/fi/sm/before.htm#wp1435071) olevia ohjeita.
- 2. Aseta verkkolaitteen liitin tietokoneen runkoon.
- 3. Reititä verkkolaitteen liitinkaapeli kaapelointiohjaimen läpi ja liitä kaapeli emolevyn liitäntään.
- 4. Asenna I/O-levy (katso kohtaa [I/O-levyn asentaminen\)](file:///C:/data/systems/ins10v_1018/fi/sm/io.htm#wp1188628).
- 5. Asenna tukikiinnikkeet (katso kohtaa [Tukikiinnikkeiden vaihtaminen\)](file:///C:/data/systems/ins10v_1018/fi/sm/supportb.htm#wp1185813).
- 6. Asenna näyttöyksikkö (katso kohtaa [Näyttöyksikön asentaminen](file:///C:/data/systems/ins10v_1018/fi/sm/display.htm#wp1205821)).
- 7. Asenna keskimmäinen kansi (katso kohtaa [Keskimmäisen kannen asentaminen](file:///C:/data/systems/ins10v_1018/fi/sm/hingecov.htm#wp1036191)).
- 8. Asenna Mini-kortti (katso kohtaa [Mini-kortin asentaminen](file:///C:/data/systems/ins10v_1018/fi/sm/minicard.htm#wp1181828)).
- 9. Asenna muistimoduuli (katso kohtaa [Muistimoduulin asentaminen](file:///C:/data/systems/ins10v_1018/fi/sm/memory.htm#wp1180290)).
- 10. Asenna kämmentuki (katso kohtaa [Kämmentuen asentaminen](file:///C:/data/systems/ins10v_1018/fi/sm/palmrest.htm#wp1063475)).
- 11. Asenna kiintolevy (noudata kohdan [Kiintolevyn asentaminen](file:///C:/data/systems/ins10v_1018/fi/sm/hdd.htm#wp1181804) [vaiheissa 5](file:///C:/data/systems/ins10v_1018/fi/sm/hdd.htm#wp1193199) [7](file:///C:/data/systems/ins10v_1018/fi/sm/hdd.htm#wp1197509) olevia ohjeita).
- 12. Asenna näppäimistö (katso kohtaa [Näppäimistön asentaminen](file:///C:/data/systems/ins10v_1018/fi/sm/keyboard.htm#wp1179994)).
- 13. Asenna akku (katso kohtaa [Akun vaihtaminen\)](file:///C:/data/systems/ins10v_1018/fi/sm/battery.htm#wp1443274).
- **VAROITUS: Ennen kuin käynnistät tietokoneen, kiinnitä kaikki ruuvit ja tarkista, ettei tietokoneen sisällä ole irrallisia ruuveja. Muussa tapauksessa tietokone saattaa vahingoittua.**

#### <span id="page-12-0"></span> **Näyttö**

**Dell™ Inspiron™ 1018 -huolto-opas** 

- **O** [Näyttö](#page-12-1)
- **O** [Näytön kehys](#page-14-1)
- [Näyttöpaneeli](#page-15-1)
- [Näyttökaapeli](#page-16-1)
- [Näyttöpaneelin kiinnikkeet](#page-17-0)
- VAARA: Ennen kuin teet mitään toimia tietokoneen sisällä, lue tietokoneen mukana toimitetut turvallisuusohjeet. Lisää turvallisuusohjeita on<br>Regulatory Compliance -sivulla osoitteessa www.dell.com/regulatory\_compliance.
- **VAROITUS: Maadoita itsesi sähköstaattisen purkauksen välttämiseksi käyttämällä maadoitusrannehihnaa tai koskettamalla maalaamatonta metallipintaa (kuten esimerkiksi tietokoneen liitintä).**
- **VAROITUS: Vain valtuutettu huoltoteknikko saa korjata tietokoneesi. Takuu ei kata huoltotöitä, joita on tehnyt joku muu kuin Dellin™ valtuuttama huoltoliike.**
- △ VAROITUS: Estä emolevyn vauriot ja irrota pääakku (katso kohtaa <u>[Akun irrottaminen](file:///C:/data/systems/ins10v_1018/fi/sm/battery.htm#wp1442926)</u>), ennen kuin käsittelet tietokoneen sisäosaa.

## <span id="page-12-1"></span>**Näyttö**

#### <span id="page-12-2"></span>**Näytön irrottaminen**

- 1. Noudata kohdassa **Alkutoimet** olevia ohjeita.
- 2. Irrota akku (katso kohtaa [Akun irrottaminen\)](file:///C:/data/systems/ins10v_1018/fi/sm/battery.htm#wp1442926).
- 3. Irrota näppäimistö (katso kohtaa [Näppäimistön irrottaminen](file:///C:/data/systems/ins10v_1018/fi/sm/keyboard.htm#wp1201059)).
- 4. Irrota kiintolevy (katso kohdan [Kiintolevyaseman irrottaminen](file:///C:/data/systems/ins10v_1018/fi/sm/hdd.htm#wp1179926) [vaiheissa 4](file:///C:/data/systems/ins10v_1018/fi/sm/hdd.htm#wp1181563) [6](file:///C:/data/systems/ins10v_1018/fi/sm/hdd.htm#wp1197497) olevia ohjeita).
- 5. Irrota kämmentuki (katso kohtaa [Kämmentuen irrottaminen](file:///C:/data/systems/ins10v_1018/fi/sm/palmrest.htm#wp1044787)).
- 6. Irrota muistimoduuli (katso kohtaa [Muistimoduulin irrottaminen\)](file:///C:/data/systems/ins10v_1018/fi/sm/memory.htm#wp1180211).
- 7. Irrota keskimmäinen kansi (katso kohtaa [Keskimmäisen kannen irrottaminen](file:///C:/data/systems/ins10v_1018/fi/sm/hingecov.htm#wp1035974)).
- 8. Irrota ruuvi, jolla näyttö on kiinnitetty tietokoneen koteloon.

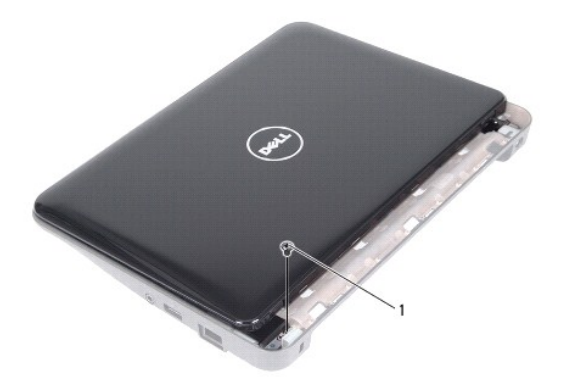

1 ruuvi

#### **VAROITUS: Ole erityisen varovainen, kun avaat näyttöä, ettei näyttöyksikkö vahingoitu.**

- 9. Avaa näyttöä niin paljon kuin mahdollista.
- 10. Irrota Mini-kortin antennikaapelit Mini-kortista.
- 11. Huomioi Mini-kortin antennikaapelien reititys ja irrota kaapelit tietokoneen reititysohjaimista.
- 12. Irrota näyttökaapeli emolevyn liittimestä.

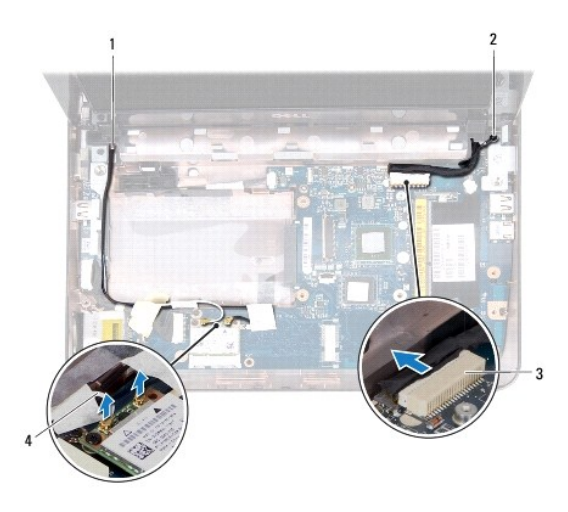

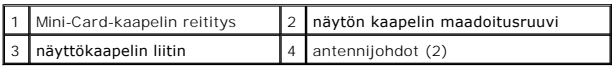

- 13. Irrota kaksi ruuvia, joilla näyttöyksikkö on kiinnitetty tietokoneen alaosaan.
- 14. Nosta näyttöyksikkö irti tietokoneen alaosasta.

<span id="page-14-0"></span>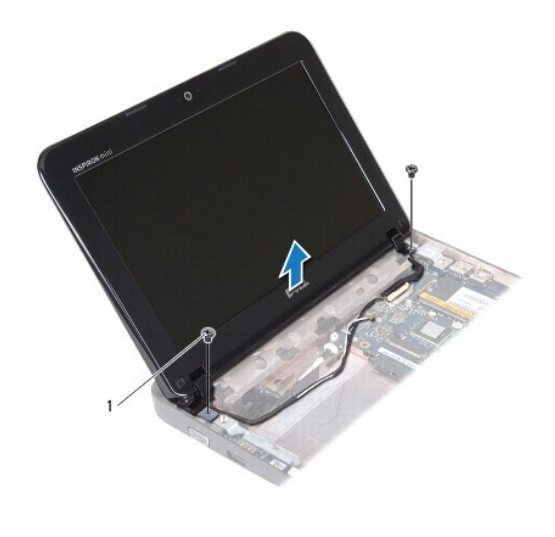

ruuvit (2)

### <span id="page-14-2"></span>**Näyttöyksikön asentaminen**

- 1. Noudata kohdassa [Alkutoimet](file:///C:/data/systems/ins10v_1018/fi/sm/before.htm#wp1435071) olevia ohjeita.
- 2. Aseta näyttöyksikkö paikalleen ja kiinnitä näyttöyksikön vasemman saranan lähellä oleva ruuvi, jolla näyttöyksikkö kiinnitetään tietokoneen koteloon.
- 3. Aseta näytön maadoituskaapeli ruuviaukon päälle ja asenna näyttökaapelin maadoitusruuvi.
- 4. Kytke näyttökaapeli emolevyssä olevaan liittimeen.
- 5. Reititä Mini-kortin antennikaapelit tietokoneen rungon kaapelointiohjaimien läpi.
- 6. Liitä Mini-kortin antennikaapelit Mini-kortteihin. (katso kohtaa Mini- [kortin asentaminen.](file:///C:/data/systems/ins10v_1018/fi/sm/minicard.htm#wp1181828))
- 7. Sulje näyttö ja kiinnitä ruuvi, jolla näyttöyksikkö kiinnitetään tietokoneen koteloon.
- 8. Asenna keskimmäinen kansi (katso kohtaa [Keskimmäisen kannen asentaminen](file:///C:/data/systems/ins10v_1018/fi/sm/hingecov.htm#wp1036191)).
- 9. Asenna muistimoduuli (katso kohtaa [Muistimoduulin asentaminen](file:///C:/data/systems/ins10v_1018/fi/sm/memory.htm#wp1180290)).
- 10. Asenna kämmentuki (katso kohtaa [Kämmentuen asentaminen](file:///C:/data/systems/ins10v_1018/fi/sm/palmrest.htm#wp1063475)).
- 11. Asenna kiintolevy (katso kohdan [Kiintolevyn asentaminen](file:///C:/data/systems/ins10v_1018/fi/sm/hdd.htm#wp1181804) [vaiheissa 5](file:///C:/data/systems/ins10v_1018/fi/sm/hdd.htm#wp1193199) [7](file:///C:/data/systems/ins10v_1018/fi/sm/hdd.htm#wp1197509) olevia ohjeita).
- 12. Asenna näppäimistö (katso kohtaa [Näppäimistön asentaminen](file:///C:/data/systems/ins10v_1018/fi/sm/keyboard.htm#wp1179994)).
- 13. Asenna akku (katso kohtaa [Akun vaihtaminen\)](file:///C:/data/systems/ins10v_1018/fi/sm/battery.htm#wp1443274).

**VAROITUS: Ennen kuin käynnistät tietokoneen, kiinnitä kaikki ruuvit ja tarkista, ettei tietokoneen sisällä ole irrallisia ruuveja. Muussa tapauksessa tietokone saattaa vahingoittua.** 

# <span id="page-14-1"></span>**Näytön kehys**

### <span id="page-14-3"></span>**Näytön kehyksen irrottaminen**

<span id="page-15-0"></span>**VAROITUS: Näytön kehys on erittäin hauras. Varo kehystä irrottaessasi, ettet vahingoita sitä.** 

- 1. Noudata kohdassa [Alkutoimet](file:///C:/data/systems/ins10v_1018/fi/sm/before.htm#wp1435071) olevia ohjeita.
- 2. Irrota näyttöyksikkö (katso kohtaa [Näytön irrottaminen](#page-12-2)).
- 3. Irrota näytön kehyksen ruuveja suojaavat kaksi kumityynyä.
- 4. Irrota kaksi ruuvia, joilla näytön kehys on kiinnitetty näytön kanteen.

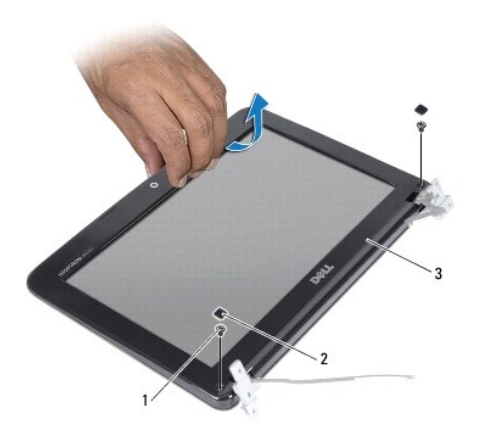

|    | ruuvit (2)   | kumityynyt (2) |
|----|--------------|----------------|
| ı. | näytön kehys |                |

5. Työnnä sormenpäät varovasti näytön kehyksen reunan alle.

6. Nosta näytön kehys irti näyttöyksiköstä.

#### <span id="page-15-2"></span>**Näytön kehyksen asentaminen**

- 1. Noudata kohdassa [Alkutoimet](file:///C:/data/systems/ins10v_1018/fi/sm/before.htm#wp1435071) olevia ohjeita.
- 2. Kohdista näytön kehys näyttöpaneelin päälle ja napsauta se varovasti paikalleen.
- 3. Asenna kaksi ruuvia, joilla näytön kehys on kiinnitetty näytön takakanteen.
- 4. Asenna näytön kehyksen ruuveja suojaavat kaksi kumityynyä.
- 5. Asenna näyttöyksikkö (katso kohtaa [Näyttöyksikön asentaminen](#page-14-2)).

**VAROITUS: Ennen kuin käynnistät tietokoneen, kiinnitä kaikki ruuvit ja tarkista, ettei tietokoneen sisällä ole irrallisia ruuveja. Muussa tapauksessa tietokone saattaa vahingoittua.** 

# <span id="page-15-1"></span>**Näyttöpaneeli**

#### <span id="page-15-3"></span>**Näyttöruudun irrottaminen**

1. Noudata kohdassa [Alkutoimet](file:///C:/data/systems/ins10v_1018/fi/sm/before.htm#wp1435071) olevia ohjeita.

- <span id="page-16-0"></span>2. Irrota näyttöyksikkö (katso kohtaa [Näytön irrottaminen](#page-12-2)).
- 3. Irrota näytön kehys (katso kohtaa [Näytön kehyksen irrottaminen](#page-14-3)).
- 4. Irrota kameran kaapeli kameramoduulin liittimestä.
- 5. Irrota neljä ruuvia, joilla näyttöpaneeli on kiinnitetty näytön takakanteen.
- 6. Nosta näyttöpaneeli pois näytön takakannesta.

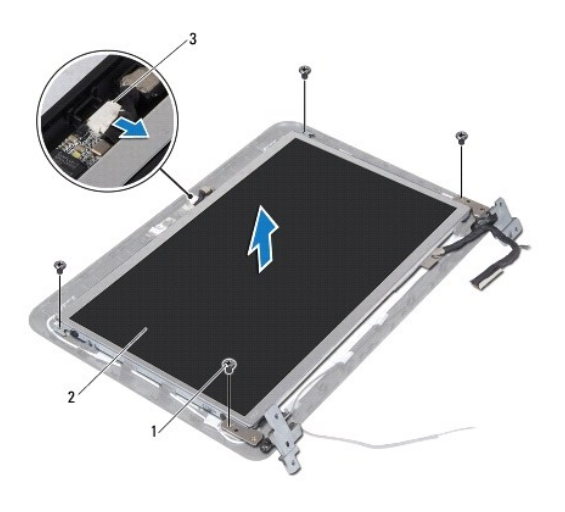

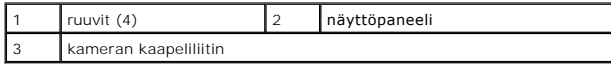

### <span id="page-16-2"></span>**Näyttöpaneelin asentaminen**

- 1. Noudata kohdassa [Alkutoimet](file:///C:/data/systems/ins10v_1018/fi/sm/before.htm#wp1435071) olevia ohjeita.
- 2. Aseta näyttöpaneeli näytön takakannen päälle.
- 3. Kytke kameran kaapeli kameramoduulin liittimeen.
- 4. Asenna neljä ruuvia, joilla näyttöpaneeli on kiinnitetty näytön takakanteen.
- 5. Asenna näytön kehys (katso kohtaa [Näytön kehyksen asentaminen](#page-15-2)).
- 6. Asenna näyttöyksikkö (katso kohtaa [Näyttöyksikön asentaminen](#page-14-2)).

**VAROITUS: Ennen kuin käynnistät tietokoneen, kiinnitä kaikki ruuvit ja tarkista, ettei tietokoneen sisällä ole irrallisia ruuveja. Muussa tapauksessa tietokone saattaa vahingoittua.** 

# <span id="page-16-1"></span>**Näyttökaapeli**

### **Näyttökaapelin irrottaminen**

- 1. Noudata kohdassa [Alkutoimet](file:///C:/data/systems/ins10v_1018/fi/sm/before.htm#wp1435071) olevia ohjeita.
- 2. Irrota näyttöyksikkö (katso kohtaa [Näytön irrottaminen](#page-12-2)).
- 3. Irrota näytön kehys (katso kohtaa [Näytön kehyksen irrottaminen](#page-14-3)).
- 4. Irrota näyttöpaneeli (katso kohtaa [Näyttöruudun irrottaminen](#page-15-3)).
- 5. Käännä näyttöpaneeli ympäri ja aseta se puhtaalle alustalle.
- 6. Vedä vetokielekettä ylöspäin, jotta näyttökaapeli irtoaa näyttöpaneelista.

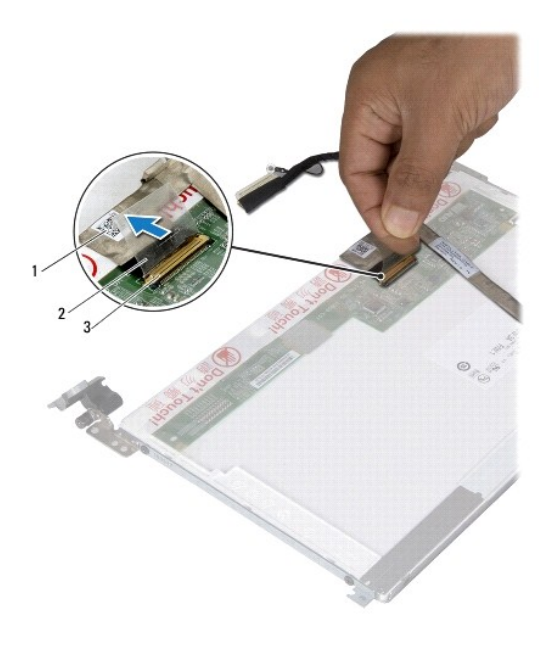

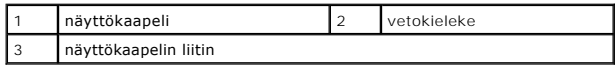

7. Irrota näyttökaapeli varovasti näyttöpaneelista.

### **Näyttökaapelin asentaminen**

- 1. Noudata kohdassa [Alkutoimet](file:///C:/data/systems/ins10v_1018/fi/sm/before.htm#wp1435071) olevia ohjeita.
- 2. Kiinnitä näyttökaapeli näyttöpaneelin reunan myötäisesti.
- 3. Kytke näyttökaapeli näyttöpaneelissa olevaan liittimeen.
- 4. Asenna näyttöpaneeli (katso kohtaa [Näyttöpaneelin asentaminen](#page-16-2)).
- 5. Asenna näytön kehys (katso kohtaa [Näytön kehyksen asentaminen](#page-15-2)).
- 6. Kiinnitä näyttöyksikkö (katso kohtaa [Näyttöyksikön asentaminen](#page-14-2)).
- **VAROITUS: Ennen kuin käynnistät tietokoneen, kiinnitä kaikki ruuvit ja tarkista, ettei tietokoneen sisällä ole irrallisia ruuveja. Muussa tapauksessa tietokone saattaa vahingoittua.**

## <span id="page-17-0"></span>**Näyttöpaneelin kiinnikkeet**

# **Näyttöpaneelin kiinnikkeiden irrottaminen**

- 1. Noudata kohdassa [Alkutoimet](file:///C:/data/systems/ins10v_1018/fi/sm/before.htm#wp1435071) olevia ohjeita.
- 2. Irrota näyttöyksikkö (katso kohtaa [Näytön irrottaminen](#page-12-2)).
- 3. Irrota näytön kehys (katso kohtaa [Näytön kehyksen irrottaminen](#page-14-3)).
- 4. Irrota näyttöpaneeli (katso kohtaa [Näyttöruudun irrottaminen](#page-15-3)).
- 5. Irrota neljä ruuvia (kaksi kummallakin puolella), joilla näyttöruudun pidikkeet ovat kiinni näyttöpaneelissa.
- 6. Nosta näyttöpaneelin kiinnikkeet irti näyttöpaneelista.

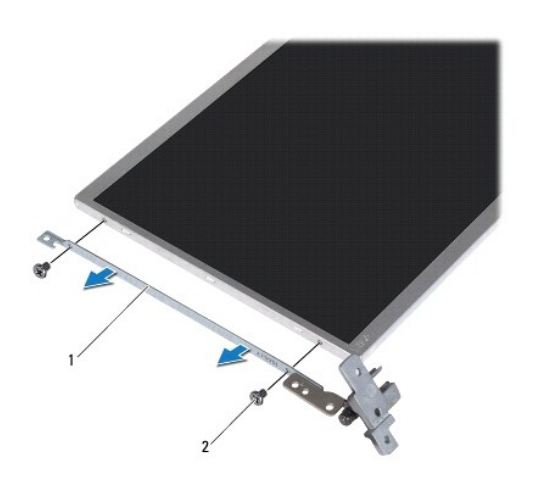

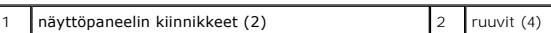

# **Näyttöpaneelin kiinnikkeiden asentaminen**

- 1. Noudata kohdassa [Alkutoimet](file:///C:/data/systems/ins10v_1018/fi/sm/before.htm#wp1435071) olevia ohjeita.
- 2. Aseta näyttöpaneelin kiinnikkeet paikoilleen.
- 3. Asenna neljä ruuvia (kaksi kummallakin puolella), joilla näyttöruudun kiinnikkeet ovat kiinni näyttöpaneelissa.
- 4. Asenna näyttöpaneeli (katso kohtaa [Näyttöpaneelin asentaminen](#page-16-2)).
- 5. Asenna näytön kehys (katso kohtaa [Näytön kehyksen asentaminen](#page-15-2)).
- 6. Asenna näyttöyksikkö (katso kohtaa [Näyttöyksikön asentaminen](#page-14-2)).

**VAROITUS: Ennen kuin käynnistät tietokoneen, kiinnitä kaikki ruuvit ja tarkista, ettei tietokoneen sisällä ole irrallisia ruuveja. Muussa tapauksessa tietokone saattaa vahingoittua.** 

### <span id="page-19-0"></span> **Kiintolevy**

**Dell™ Inspiron™ 1018 -huolto-opas** 

- [Kiintolevyaseman irrottaminen](#page-19-1) Kiintolevyn asentam
- **VAARA: Ennen kuin teet mitään toimia tietokoneen sisällä, lue tietokoneen mukana toimitetut turvallisuusohjeet. Lisää turvallisuusohjeita on Regulatory Compliance -sivulla osoitteessa www.dell.com/regulatory\_compliance. VAARA: Jos poistat kiintolevyn tietokoneesta levyn ollessa kuuma, älä kosketa kiintolevyn metallikoteloa. VAROITUS: Maadoita itsesi sähköstaattisen purkauksen välttämiseksi käyttämällä maadoitusrannehihnaa tai koskettamalla maalaamatonta metallipintaa (kuten esimerkiksi tietokoneen liitintä).**  △ VAROITUS: **Estä emolevyn vauriot ja irrota pääakku (katso kohtaa <u>[Akun irrottaminen](file:///C:/data/systems/ins10v_1018/fi/sm/battery.htm#wp1442926)</u>), ennen kuin käsittelet tietokoneen sisäosaa.** VAROITUS: Estä tietojen katoaminen sammuttamalla tietokone (katso kohtaa <u>[Tietokoneen sammuttaminen](file:///C:/data/systems/ins10v_1018/fi/sm/before.htm#wp1442675)</u>) ennen kiintolevyn irrottamista. Alä<br>irrota kiintolevyä, jos tietokoneessa on virta kytkettynä tai se on lepotilassa. **VAROITUS: Kiintolevyt vahingoittuvat hyvin herkästi. Käsittele kiintolevyä varovasti. VAROITUS: Vain valtuutettu huoltoteknikko saa korjata tietokoneesi. Takuu ei kata huoltotöitä, joita on tehnyt joku muu kuin Dellin™ valtuuttama huoltoliike. HUOMAUTUS:** Dell ei takaa muilta toimittajilta ostettujen kiintolevyjen yhteensopivuutta tai tue niitä. **HUOMAUTUS:** Jos asennat muun kuin Dellin toimittamaa kiintolevyä, sinun on asennettava käyttöjärjestelmä, ohjaimet (ajurit) ja apuohjelmat uudelle<br>kiintolevylle.

<span id="page-19-1"></span>**Kiintolevyaseman irrottaminen** 

- 1. Noudata kohdassa [Alkutoimet](file:///C:/data/systems/ins10v_1018/fi/sm/before.htm#wp1435071) olevia ohjeita.
- 2. Irrota akku (katso kohtaa [Akun irrottaminen\)](file:///C:/data/systems/ins10v_1018/fi/sm/battery.htm#wp1442926).
- 3. Irrota näppäimistö (katso kohtaa [Näppäimistön irrottaminen](file:///C:/data/systems/ins10v_1018/fi/sm/keyboard.htm#wp1201059)).
- 4. Irrota ruuvi, jolla kiintolevy on kiinni tietokoneen rungossa.
- 5. Liu'uta kiintolevykokoonpanoa sivulle vetokielekettä käyttämällä ja irrota se emolevyn liittimestä.
- 6. Nosta kiintolevykokoonpano pois tietokoneesta.

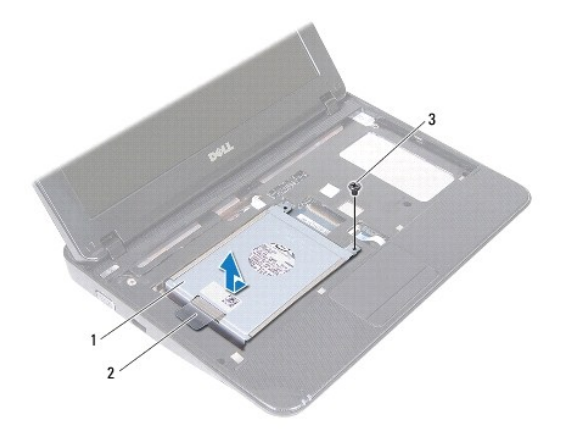

<span id="page-20-0"></span>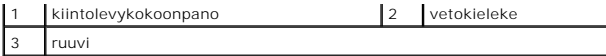

7. Irrota neljä ruuvia, joilla kiintolevyn kehikko on kiinnitetty kiintolevyyn.

8. Nosta kiintolevyn kotelo pois kiintolevyn päältä.

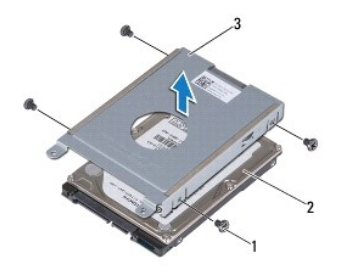

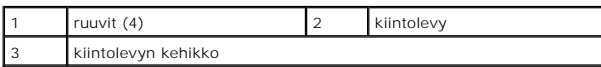

#### <span id="page-20-1"></span>**Kiintolevyn asentaminen**

- 1. Noudata kohdassa [Alkutoimet](file:///C:/data/systems/ins10v_1018/fi/sm/before.htm#wp1435071) olevia ohjeita.
- 2. Ota uusi kiintolevy pakkauksesta.

Säilytä alkuperäinen pakkaus kiintolevyn varastointia tai kuljetusta varten.

- 3. Aseta kiintolevy kiintolevyn kehikkoon.
- 4. Asenna neljä ruuvia, joilla kiintolevyn kehikko on kiinnitetty kiintolevyyn.
- 5. Aseta kiintolevy tietokoneen runkoon.
- 6. Liu'uta kiintolevykokoonpano emolevyn liittimeen vetokielekettä käyttämällä.
- 7. Kiinnitä ruuvi, jolla kiintolevy on kiinni emolevyssä.
- 8. Asenna näppäimistö (katso kohtaa [Näppäimistön asentaminen](file:///C:/data/systems/ins10v_1018/fi/sm/keyboard.htm#wp1179994)).
- 9. Asenna akku (katso kohtaa [Akun vaihtaminen\)](file:///C:/data/systems/ins10v_1018/fi/sm/battery.htm#wp1443274).

**VAROITUS: Ennen kuin käynnistät tietokoneen, kiinnitä kaikki ruuvit ja tarkista, ettei tietokoneen sisällä ole irrallisia ruuveja. Muussa tapauksessa tietokone saattaa vahingoittua.** 

## <span id="page-21-0"></span> **Keskimmäinen kansi**

- **Dell™ Inspiron™ 1018 -huolto-opas**
- [Keskimmäisen kannen irrottaminen](#page-21-1)
- [Keskimmäisen kannen asentaminen](#page-22-1)
- VAARA: Ennen kuin teet mitään toimia tietokoneen sisällä, lue tietokoneen mukana toimitetut turvallisuusohjeet. Lisää turvallisuusohjeita on<br>Regulatory Compliance -sivulla osoitteessa www.dell.com/regulatory\_compliance.
- **VAROITUS: Maadoita itsesi sähköstaattisen purkauksen välttämiseksi käyttämällä maadoitusrannehihnaa tai koskettamalla maalaamatonta metallipintaa (kuten esimerkiksi tietokoneen liitintä).**
- **VAROITUS: Vain valtuutettu huoltoteknikko saa korjata tietokoneesi. Takuu ei kata huoltotöitä, joita on tehnyt joku muu kuin Dellin™ valtuuttama huoltoliike.**

△ VAROITUS: **Estä emolevyn vauriot ja irrota pääakku (katso kohtaa <u>[Akun irrottaminen](file:///C:/data/systems/ins10v_1018/fi/sm/battery.htm#wp1442926)</u>), ennen kuin käsittelet tietokoneen sisäosaa.** 

# <span id="page-21-1"></span>**Keskimmäisen kannen irrottaminen**

- 1. Noudata kohdassa [Alkutoimet](file:///C:/data/systems/ins10v_1018/fi/sm/before.htm#wp1435071) olevia ohjeita.
- 2. Irrota akku (katso kohtaa [Akun irrottaminen\)](file:///C:/data/systems/ins10v_1018/fi/sm/battery.htm#wp1442926).
- 3. Irrota kaksi ruuvia, joilla keskimmäinen kansi on kiinnitetty tietokoneen runkoon.

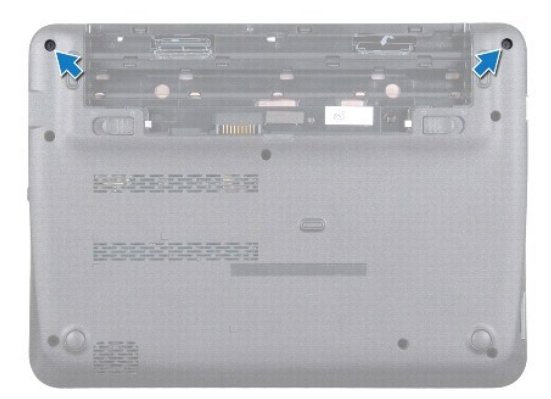

- 4. Väännä nappiparisto varovasti irti tietokoneen rungossa olevasta vastakkeesta muovisella piirtopuikolla.
- 5. Nosta keskimmäinen kansi irti tietokoneen rungosta.

<span id="page-22-0"></span>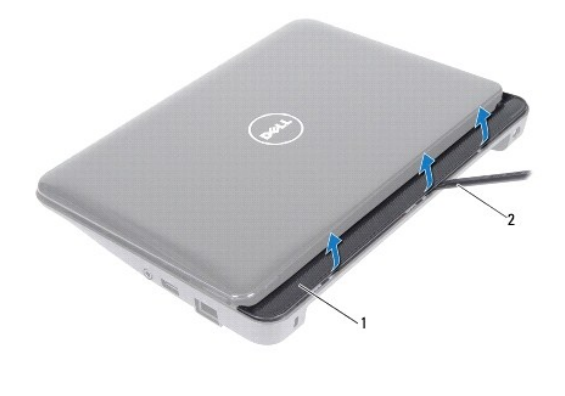

1 keskimmäinen kansi 2 muovinen piirtopuikko

# <span id="page-22-1"></span>**Keskimmäisen kannen asentaminen**

- 1. Noudata kohdassa [Alkutoimet](file:///C:/data/systems/ins10v_1018/fi/sm/before.htm#wp1435071) olevia ohjeita.
- 2. Kohdista keskimmäisessä kannessa olevat kielekkeet tietokoneen rungossa oleviin paikkoihin ja paina kantta, kunnes se napsahtaa paikalleen.
- 3. Käännä tietokone ylösalaisin.
- 4. Asenna kaksi ruuvia, joilla keskimmäinen kansi on kiinnitetty tietokoneen runkoon.
- 5. Asenna akku (katso kohtaa [Akun vaihtaminen\)](file:///C:/data/systems/ins10v_1018/fi/sm/battery.htm#wp1443274).
- **VAROITUS: Ennen kuin käynnistät tietokoneen, kiinnitä kaikki ruuvit ja tarkista, ettei tietokoneen sisällä ole irrallisia ruuveja. Muussa tapauksessa tietokone saattaa vahingoittua.**

# <span id="page-23-0"></span> **I/O-levy**

**Dell™ Inspiron™ 1018 -huolto-opas** 

- **O** [I/O-levyn irrottaminen](#page-23-1)
- **O** [I/O-levyn asentaminen](#page-24-1)
- VAARA: Ennen kuin teet mitään toimia tietokoneen sisällä, lue tietokoneen mukana toimitetut turvallisuusohjeet. Lisää turvallisuusohjeita on<br>Regulatory Compliance -sivulla osoitteessa www.dell.com/regulatory\_compliance.
- **VAROITUS: Maadoita itsesi sähköstaattisen purkauksen välttämiseksi käyttämällä maadoitusrannehihnaa tai koskettamalla maalaamatonta metallipintaa (kuten esimerkiksi tietokoneen liitintä).**
- **VAROITUS: Vain valtuutettu huoltoteknikko saa korjata tietokoneesi. Takuu ei kata huoltotöitä, joita on tehnyt joku muu kuin Dellin™ valtuuttama huoltoliike.**

△ VAROITUS: **Estä emolevyn vauriot ja irrota pääakku (katso kohtaa <u>[Akun irrottaminen](file:///C:/data/systems/ins10v_1018/fi/sm/battery.htm#wp1442926)</u>), ennen kuin käsittelet tietokoneen sisäosaa.** 

## <span id="page-23-1"></span>**I/O-levyn irrottaminen**

- 1. Noudata kohdassa [Alkutoimet](file:///C:/data/systems/ins10v_1018/fi/sm/before.htm#wp1435071) olevia ohjeita.
- 2. Irrota akku (katso kohtaa [Akun irrottaminen\)](file:///C:/data/systems/ins10v_1018/fi/sm/battery.htm#wp1442926).
- 3. Irrota näppäimistö (katso kohtaa [Näppäimistön irrottaminen](file:///C:/data/systems/ins10v_1018/fi/sm/keyboard.htm#wp1201059)).
- 4. Irrota kiintolevy (noudata kohdan [Kiintolevyaseman irrottaminen](file:///C:/data/systems/ins10v_1018/fi/sm/hdd.htm#wp1179926) [vaiheissa 4](file:///C:/data/systems/ins10v_1018/fi/sm/hdd.htm#wp1181563) [6](file:///C:/data/systems/ins10v_1018/fi/sm/hdd.htm#wp1197497) olevia ohjeita).
- 5. Irrota kämmentuki (katso kohtaa [Kämmentuen irrottaminen](file:///C:/data/systems/ins10v_1018/fi/sm/palmrest.htm#wp1044787)).
- 6. Irrota muistimoduuli (katso kohtaa [Muistimoduulin irrottaminen\)](file:///C:/data/systems/ins10v_1018/fi/sm/memory.htm#wp1180211).
- 7. Irrota keskimmäinen kansi (katso kohtaa [Keskimmäisen kannen irrottaminen](file:///C:/data/systems/ins10v_1018/fi/sm/hingecov.htm#wp1035974)).
- 8. Irrota näyttöyksikkö (katso kohtaa [Näytön irrottaminen](file:///C:/data/systems/ins10v_1018/fi/sm/display.htm#wp1212160)).
- 9. Irrota tukikiinnikkeet (katso kohtaa [Tukikiinnikkeiden irrottaminen\)](file:///C:/data/systems/ins10v_1018/fi/sm/supportb.htm#wp1179902).
- 10. Irrota I/O-levyn kaapeli I/O-levyn kaapelin liittimestä.

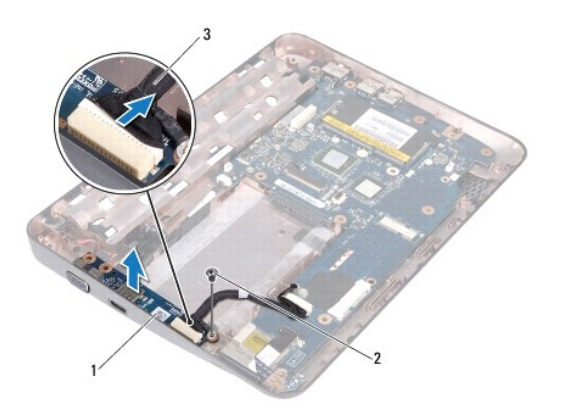

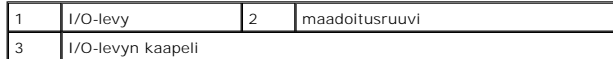

- <span id="page-24-0"></span>11. Irrota maadoitusruuvi, jolla I/O-levy on kiinnitetty tietokoneen runkoon.
- 12. Nosta I/O-levy ja irrota I/O-levyn liittimet tietokoneen rungosta.

## <span id="page-24-1"></span>**I/O-levyn asentaminen**

- 1. Noudata kohdassa **Alkutoimet** olevia ohjeita.
- 2. Kohdista I/O-levyn liittimet tietokoneen rungossa oleviin liitinpaikkoihin.
- 3. Kiinnitä I/O-levyn kaapeli I/O-levyn kaapelin liittimeen.
- 4. Aseta I/O-levyn maadoituskaapeli ruuvinreiän päälle ja kiinnitä maadoitusruuvi.
- 5. Asenna tukikiinnikkeet (katso kohtaa [Tukikiinnikkeiden vaihtaminen\)](file:///C:/data/systems/ins10v_1018/fi/sm/supportb.htm#wp1185813).
- 6. Asenna näyttöyksikkö (katso kohtaa [Näyttöyksikön asentaminen](file:///C:/data/systems/ins10v_1018/fi/sm/display.htm#wp1205821)).
- 7. Asenna keskimmäinen kansi (katso kohtaa [Keskimmäisen kannen asentaminen](file:///C:/data/systems/ins10v_1018/fi/sm/hingecov.htm#wp1036191)).
- 8. Asenna muistimoduuli (katso kohtaa [Muistimoduulin asentaminen](file:///C:/data/systems/ins10v_1018/fi/sm/memory.htm#wp1180290)).
- 9. Asenna kämmentuki (katso kohtaa [Kämmentuen asentaminen](file:///C:/data/systems/ins10v_1018/fi/sm/palmrest.htm#wp1063475)).
- 10. Asenna kiintolevy (noudata kohdan [Kiintolevyn asentaminen](file:///C:/data/systems/ins10v_1018/fi/sm/hdd.htm#wp1181804) [vaiheissa 5](file:///C:/data/systems/ins10v_1018/fi/sm/hdd.htm#wp1193199) [7](file:///C:/data/systems/ins10v_1018/fi/sm/hdd.htm#wp1197509) olevia ohjeita).
- 11. Asenna näppäimistö (katso kohtaa [Näppäimistön asentaminen](file:///C:/data/systems/ins10v_1018/fi/sm/keyboard.htm#wp1179994)).
- 12. Asenna akku (katso kohtaa [Akun vaihtaminen\)](file:///C:/data/systems/ins10v_1018/fi/sm/battery.htm#wp1443274).
- **VAROITUS: Ennen kuin käynnistät tietokoneen, kiinnitä kaikki ruuvit ja tarkista, ettei tietokoneen sisällä ole irrallisia ruuveja. Muussa tapauksessa tietokone saattaa vahingoittua.**

## <span id="page-25-0"></span> **Näppäimistö**

**Dell™ Inspiron™ 1018 -huolto-opas** 

- [Näppäimistön irrottaminen](#page-25-1) [Näppäimistön asentaminen](#page-26-1)
- 
- VAARA: Ennen kuin teet mitään toimia tietokoneen sisällä, lue tietokoneen mukana toimitetut turvallisuusohjeet. Lisää turvallisuusohjeita on<br>Regulatory Compliance -sivulla osoitteessa www.dell.com/regulatory\_compliance.
- **VAROITUS: Maadoita itsesi sähköstaattisen purkauksen välttämiseksi käyttämällä maadoitusrannehihnaa tai koskettamalla maalaamatonta metallipintaa (kuten esimerkiksi tietokoneen liitintä).**
- **VAROITUS: Vain valtuutettu huoltoteknikko saa korjata tietokoneesi. Takuu ei kata huoltotöitä, joita on tehnyt joku muu kuin Dellin™ valtuuttama huoltoliike.**

△ VAROITUS: **Estä emolevyn vauriot ja irrota pääakku (katso kohtaa <u>[Akun irrottaminen](file:///C:/data/systems/ins10v_1018/fi/sm/battery.htm#wp1442926)</u>), ennen kuin käsittelet tietokoneen sisäosaa.** 

## <span id="page-25-1"></span>**Näppäimistön irrottaminen**

- 1. Noudata kohdassa [Alkutoimet](file:///C:/data/systems/ins10v_1018/fi/sm/before.htm#wp1435071) olevia ohjeita.
- 2. Irrota akku (katso kohtaa [Akun irrottaminen\)](file:///C:/data/systems/ins10v_1018/fi/sm/battery.htm#wp1442926).
- 3. Irrota kolme ruuvia, joilla näppäimistö on kiinnitetty tietokoneen runkoon.

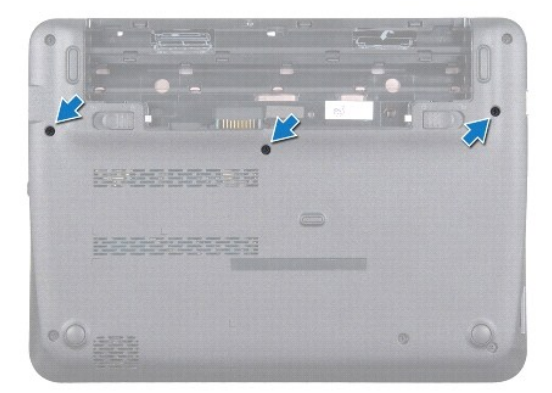

- 4. Käännä tietokone ympäri ja avaa näyttöä mahdollisimman paljon.
- 5. Liu'uta muovinen puikko näppäimistön ja kämmentuen väliin ja väännä ja nosta näppäimistö irti kämmentuen kielekkeistä.
- 6. Nosta näppäimistöä varovasti ja liu'uta näppäimistön kielekkeet irti kämmentuen vastakkeista.

**VAROITUS: Näppäimistön näppäimet ovat hauraita, menevät helposti pois paikoiltaan ja niiden paikalleen asettaminen vie aikaa. Ole varovainen, kun irrotat ja käsittelet näppäimistöä.** 

**VAROITUS: Ole erittäin varovainen, kun irrotat ja käsittelet näppäimistöä. Voit vahingossa naarmuttaa näyttöruutua.** 

<span id="page-26-0"></span>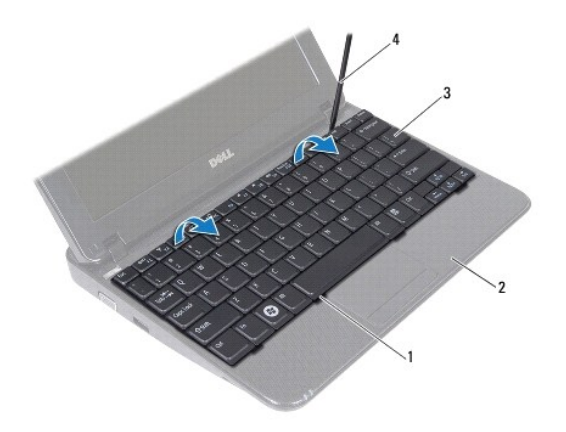

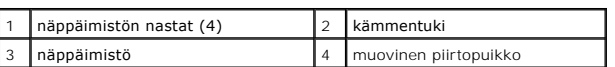

7. Käännä näppäimistö ympäri ja aseta se kämmentuen päälle.

8. Nosta liittimen painikkeet ja irrota näppäimistön kaapeli emolevyn liittimestä.

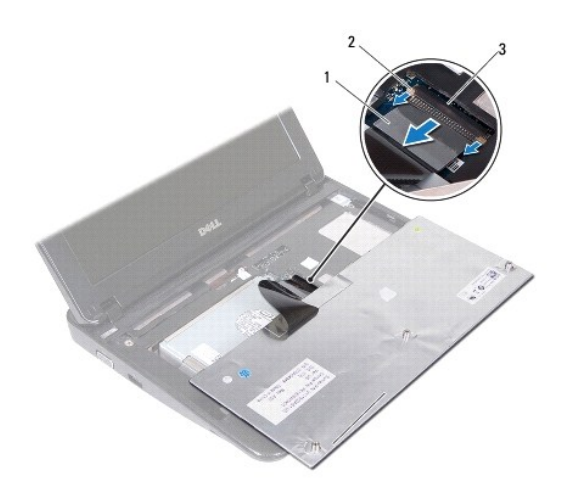

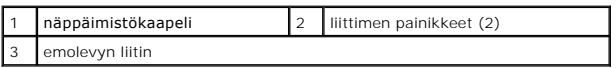

9. Nosta näppäimistö irti kämmentuesta.

# <span id="page-26-1"></span>**Näppäimistön asentaminen**

- 1. Noudata kohdassa [Alkutoimet](file:///C:/data/systems/ins10v_1018/fi/sm/before.htm#wp1435071) olevia ohjeita.
- 2. Aseta näppäimistö ylösalaisin kämmentukeen.
- 3. Liu'uta näppäimistön kaapeli emolevyn liittimeen ja kiinnitä kaapeli emolevyyn painamalla liittimen painikkeita.
- 4. Kohdista näppäimistön kielekkeet kämmentuessa oleviin aukkoihin ja laske näppäimistö paikalleen.
- 5. Kiinnitä näppäimistö kämmentuen kielekkeiden alle painelemalla näppäimistön ympäriltä.
- 6. Käännä tietokone ylösalaisin ja kiinnitä kolme ruuvia, joilla näppäimistö on kiinnitetty tietokoneen runkoon.
- 7. Asenna akku (katso kohtaa [Akun vaihtaminen\)](file:///C:/data/systems/ins10v_1018/fi/sm/battery.htm#wp1443274).
- **VAROITUS: Ennen kuin käynnistät tietokoneen, kiinnitä kaikki ruuvit ja tarkista, ettei tietokoneen sisällä ole irrallisia ruuveja. Muussa tapauksessa tietokone saattaa vahingoittua.**

# <span id="page-28-0"></span> **Tilavalokortti**

**Dell™ Inspiron™ 1018 -huolto-opas** 

- **[Tilavalokortin irrottaminen](#page-28-1)**
- **O** [Tilavalokortin irrottaminen](#page-29-0)
- VAARA: Ennen kuin teet mitään toimia tietokoneen sisällä, lue tietokoneen mukana toimitetut turvallisuusohjeet. Lisää turvallisuusohjeita on<br>Regulatory Compliance -sivulla osoitteessa www.dell.com/regulatory\_compliance.
- **VAROITUS: Maadoita itsesi sähköstaattisen purkauksen välttämiseksi käyttämällä maadoitusrannehihnaa tai koskettamalla maalaamatonta metallipintaa (kuten esimerkiksi tietokoneen liitintä).**
- **VAROITUS: Vain valtuutettu huoltoteknikko saa korjata tietokoneesi. Takuu ei kata huoltotöitä, joita on tehnyt joku muu kuin Dellin™ valtuuttama huoltoliike.**

△ VAROITUS: **Estä emolevyn vauriot ja irrota pääakku (katso kohtaa <u>[Akun irrottaminen](file:///C:/data/systems/ins10v_1018/fi/sm/battery.htm#wp1442926)</u>), ennen kuin käsittelet tietokoneen sisäosaa.** 

## <span id="page-28-1"></span>**Tilavalokortin irrottaminen**

- 1. Noudata kohdassa [Alkutoimet](file:///C:/data/systems/ins10v_1018/fi/sm/before.htm#wp1435071) olevia ohjeita.
- 2. Irrota akku (katso kohtaa [Akun irrottaminen\)](file:///C:/data/systems/ins10v_1018/fi/sm/battery.htm#wp1442926).
- 3. Irrota näppäimistö (katso kohtaa [Näppäimistön irrottaminen](file:///C:/data/systems/ins10v_1018/fi/sm/keyboard.htm#wp1201059)).
- 4. Irrota kiintolevy (katso kohdan [Kiintolevyaseman irrottaminen](file:///C:/data/systems/ins10v_1018/fi/sm/hdd.htm#wp1179926) [vaiheissa 4](file:///C:/data/systems/ins10v_1018/fi/sm/hdd.htm#wp1181563) [6](file:///C:/data/systems/ins10v_1018/fi/sm/hdd.htm#wp1197497) olevia ohjeita).
- 5. Irrota kämmentuki (katso kohtaa [Kämmentuen irrottaminen](file:///C:/data/systems/ins10v_1018/fi/sm/palmrest.htm#wp1044787)).
- 6. Irrota muistimoduuli (katso kohtaa [Muistimoduulin irrottaminen\)](file:///C:/data/systems/ins10v_1018/fi/sm/memory.htm#wp1180211).
- 7. Nosta liittimen kielekettä ja irrota tilavalokortti emolevyn kiinnittimestä.
- 8. Irrota ruuvi, jolla tilavalokortti on kiinnitetty tietokoneen runkoon.
- 9. Nosta tilavalokortti tietokoneen rungosta.

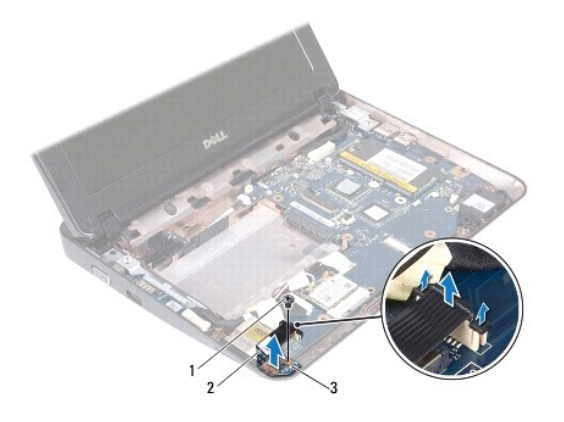

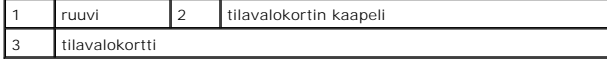

# <span id="page-29-0"></span>**Tilavalokortin irrottaminen**

- 1. Noudata kohdassa [Alkutoimet](file:///C:/data/systems/ins10v_1018/fi/sm/before.htm#wp1435071) olevia ohjeita.
- 2. Aseta tilavalokortti tietokoneen runkoon.
- 3. Kiinnitä ruuvi, jolla tilavalokortti kiinnitetään tietokoneen runkoon.
- 4. Liu'uta tilavalokortin kaapeli emolevyn liittimeen ja kiinnitä kaapeli painamalla liitäntäkielekettä.
- 5. Asenna muistimoduuli (katso kohtaa [Muistimoduulin asentaminen](file:///C:/data/systems/ins10v_1018/fi/sm/memory.htm#wp1180290)).
- 6. Asenna kämmentuki (katso kohtaa [Kämmentuen asentaminen](file:///C:/data/systems/ins10v_1018/fi/sm/palmrest.htm#wp1063475)).
- 7. Asenna kiintolevy (katso kohdan [Kiintolevyn asentaminen](file:///C:/data/systems/ins10v_1018/fi/sm/hdd.htm#wp1181804) [vaiheissa 5](file:///C:/data/systems/ins10v_1018/fi/sm/hdd.htm#wp1193199) [7](file:///C:/data/systems/ins10v_1018/fi/sm/hdd.htm#wp1197509) olevia ohjeita).
- 8. Asenna näppäimistö (katso kohtaa [Näppäimistön asentaminen](file:///C:/data/systems/ins10v_1018/fi/sm/keyboard.htm#wp1179994)).
- 9. Asenna akku (katso kohtaa [Akun vaihtaminen\)](file:///C:/data/systems/ins10v_1018/fi/sm/battery.htm#wp1443274).

# **VAROITUS: Ennen kuin käynnistät tietokoneen, kiinnitä kaikki ruuvit ja tarkista, ettei tietokoneen sisällä ole irrallisia ruuveja. Muussa tapauksessa tietokone saattaa vahingoittua.**

# <span id="page-30-0"></span> **Muistimoduuli**

**Dell™ Inspiron™ 1018 -huolto-opas** 

- [Muistimoduulin irrottaminen](#page-30-1)
- **O** [Muistimoduulin asentaminen](#page-31-1)

VAARA: Ennen kuin teet mitään toimia tietokoneen sisällä, lue tietokoneen mukana toimitetut turvallisuusohjeet. Lisää turvallisuusohjeita on<br>Regulatory Compliance -sivulla osoitteessa www.dell.com/regulatory\_compliance.

- **VAROITUS: Maadoita itsesi sähköstaattisen purkauksen välttämiseksi käyttämällä maadoitusrannehihnaa tai koskettamalla maalaamatonta metallipintaa (kuten esimerkiksi tietokoneen liitintä).**
- **VAROITUS: Vain valtuutettu huoltoteknikko saa korjata tietokoneesi. Takuu ei kata huoltotöitä, joita on tehnyt joku muu kuin Dellin™ valtuuttama huoltoliike.**

**VAROITUS: Estä emolevyn vauriot ja irrota pääakku (katso kohtaa [Akun irrottaminen](file:///C:/data/systems/ins10v_1018/fi/sm/battery.htm#wp1442926)), ennen kuin käsittelet tietokoneen sisäosaa.** 

Voit kasvattaa tietokoneen muistia lisäämällä muistimoduuleja emolevyyn. Katso lisätietoja tietokoneen tukemista muistityypeistä tietokoneen mukana<br>toimitetun *asennusoppaan* teknisiä tietoja käsittelevästä kohdasta tai si

**HUOMAUTUS:** Tietokoneen takuu kattaa Delliltä ostetut muistimoduulit.

Tietokoneessa on yksi käyttäjän käytössä oleva SODIMM-kanta.

### <span id="page-30-1"></span>**Muistimoduulin irrottaminen**

- 1. Noudata kohdassa [Alkutoimet](file:///C:/data/systems/ins10v_1018/fi/sm/before.htm#wp1435071) olevia ohjeita.
- 2. Irrota akku (katso kohtaa [Akun irrottaminen\)](file:///C:/data/systems/ins10v_1018/fi/sm/battery.htm#wp1442926).
- 3. Irrota näppäimistö (katso kohtaa [Näppäimistön irrottaminen](file:///C:/data/systems/ins10v_1018/fi/sm/keyboard.htm#wp1201059)).
- 4. Irrota kiintolevy (katso kohdan [Kiintolevyaseman irrottaminen](file:///C:/data/systems/ins10v_1018/fi/sm/hdd.htm#wp1179926) [vaiheissa 4](file:///C:/data/systems/ins10v_1018/fi/sm/hdd.htm#wp1181563) [6](file:///C:/data/systems/ins10v_1018/fi/sm/hdd.htm#wp1197497) olevia ohjeita).
- 5. Irrota kämmentuki (katso kohtaa [Kämmentuen irrottaminen](file:///C:/data/systems/ins10v_1018/fi/sm/palmrest.htm#wp1044787)).
- **VAROITUS: Vältä liittimen vaurioituminen äläkä käytä työkaluja muistimoduulin kiinnikkeiden levittämiseen.**
- 6. Levitä muistimoduuliliittimen molemmissa päissä olevia kiinnikkeitä varovasti sormenpäilläsi, kunnes moduuli ponnahtaa ulos.

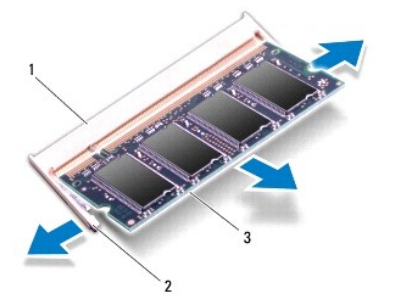

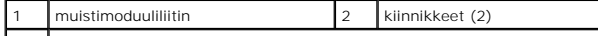

#### <span id="page-31-0"></span>3 muistimoduuli

7. Irrota muistimoduuli liittimestä.

### <span id="page-31-1"></span>**Muistimoduulin asentaminen**

- 1. Noudata ohdassa **[Alkutoimet](file:///C:/data/systems/ins10v_1018/fi/sm/before.htm#wp1435071)** olevia ohjeita.
- 2. Kohdista muistimoduulin lovi muistimoduuliliittimen kielekkeeseen.
- 3. Liu'uta moduuli tiukasti paikkaan 45 asteen kulmassa ja kierrä moduulia alaspäin, kunnes se napsahtaa paikalleen. Jos et kuule napsahdusta, irrota moduuli ja asenna se uudestaan.

**HUOMAUTUS:** Jos muistimoduulia ei ole asennettu oikein, tietokone ei välttämättä käynnisty.

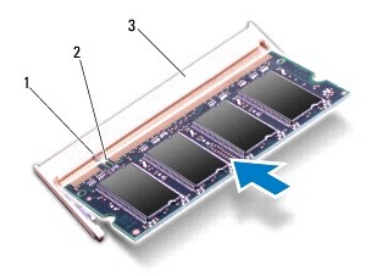

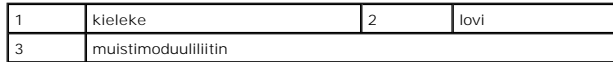

- 4. Asenna kämmentuki (katso kohtaa [Kämmentuen asentaminen](file:///C:/data/systems/ins10v_1018/fi/sm/palmrest.htm#wp1063475)).
- 5. Asenna kiintolevy (katso kohdan [Kiintolevyn asentaminen](file:///C:/data/systems/ins10v_1018/fi/sm/hdd.htm#wp1181804) [vaiheissa 5](file:///C:/data/systems/ins10v_1018/fi/sm/hdd.htm#wp1193199) [7](file:///C:/data/systems/ins10v_1018/fi/sm/hdd.htm#wp1197509) olevia ohjeita).
- 6. Asenna näppäimistö (katso kohtaa [Näppäimistön asentaminen](file:///C:/data/systems/ins10v_1018/fi/sm/keyboard.htm#wp1179994)).
- 7. Asenna akku (katso kohtaa [Akun vaihtaminen\)](file:///C:/data/systems/ins10v_1018/fi/sm/battery.htm#wp1443274).
- 8. Kytke verkkolaite tietokoneeseen ja pistorasiaan.
- 9. Käynnistä tietokone.

Kun tietokone käynnistyy, se havaitsee lisämuistin ja päivittää automaattisesti järjestelmän määritystiedot.

Tietokoneeseen asennetun muistin tarkistaminen:

Valitse **Käynnistä**  ® **Ohjauspaneeli**® **Järjestelmä ja suojaus**® **Järjestelmä**.

**VAROITUS: Ennen kuin käynnistät tietokoneen, kiinnitä kaikki ruuvit ja tarkista, ettei tietokoneen sisällä ole irrallisia ruuveja. Muussa tapauksessa tietokone saattaa vahingoittua.** 

# <span id="page-32-0"></span> **Langaton Mini-kortti**

**Dell™ Inspiron™ 1018 -huolto-opas** 

- [Mini-kortin irrottaminen](#page-32-1)
- [Mini-kortin asentaminen](#page-33-1)

VAARA: Ennen kuin teet mitään toimia tietokoneen sisällä, lue tietokoneen mukana toimitetut turvallisuusohjeet. Lisää turvallisuusohjeita on<br>Regulatory Compliance -sivulla osoitteessa www.dell.com/regulatory\_compliance.

- **VAROITUS: Maadoita itsesi sähköstaattisen purkauksen välttämiseksi käyttämällä maadoitusrannehihnaa tai koskettamalla maalaamatonta metallipintaa (kuten esimerkiksi tietokoneen liitintä).**
- **VAROITUS: Vain valtuutettu huoltoteknikko saa korjata tietokoneesi. Takuu ei kata huoltotöitä, joita on tehnyt joku muu kuin Dellin™ valtuuttama huoltoliike.**

△ VAROITUS: **Estä emolevyn vauriot ja irrota pääakku (katso kohtaa <u>[Akun irrottaminen](file:///C:/data/systems/ins10v_1018/fi/sm/battery.htm#wp1442926)</u>), ennen kuin käsittelet tietokoneen sisäosaa. HUOMAUTUS:** Dell ei takaa muilta toimittajilta ostettujen Mini-korttien yhteensopivuutta tai tue niitä.

Jos tilasit Mini-kortin tietokoneen mukana, kortti on jo asennettu.

Tietokoneessa on yksi puolikas Mini-korttipaikka WLAN-tukea varten.

**HUOMAUTUS:** Mini-korttipaikassa ei ehkä ole asennettuna Mini-korttia tietokoneen myyntihetken kokoonpanon mukaan.

#### <span id="page-32-1"></span>**Mini-kortin irrottaminen**

- 1. Noudata kohdassa **Alkutoimet** olevia ohjeita.
- 2. Irrota akku (katso kohtaa [Akun irrottaminen\)](file:///C:/data/systems/ins10v_1018/fi/sm/battery.htm#wp1442926).
- 3. Irrota näppäimistö (katso kohtaa [Näppäimistön irrottaminen](file:///C:/data/systems/ins10v_1018/fi/sm/keyboard.htm#wp1201059)).
- 4. Irrota kiintolevy (katso kohdan [Kiintolevyaseman irrottaminen](file:///C:/data/systems/ins10v_1018/fi/sm/hdd.htm#wp1179926) [vaiheissa 4](file:///C:/data/systems/ins10v_1018/fi/sm/hdd.htm#wp1181563) [6](file:///C:/data/systems/ins10v_1018/fi/sm/hdd.htm#wp1197497) olevia ohjeita).
- 5. Irrota kämmentuki (katso kohtaa [Kämmentuen irrottaminen](file:///C:/data/systems/ins10v_1018/fi/sm/palmrest.htm#wp1044787)).
- 6. Irrota antennijohdot Mini-kortista.

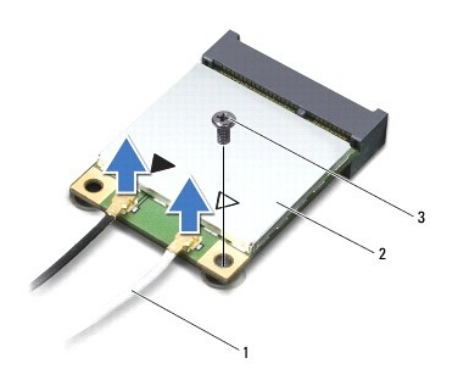

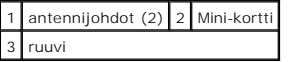

7. Irrota kiinnitysruuvi, jolla Mini-kortti on kiinnitetty emolevyyn.

8. Nosta Mini-kortti emolevyllä olevasta liittimestä.

<span id="page-33-0"></span>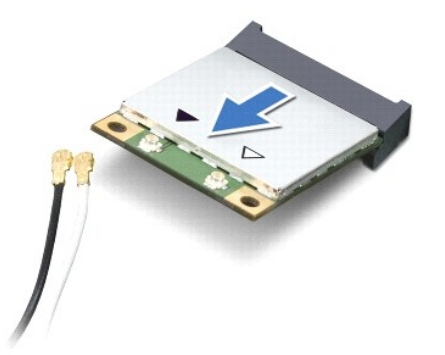

VAROITUS: Kun Mini-kortti ei ole tietokoneen sisällä, säilytä se suojaavassa antistaattisessa pakkauksessa. Lisätietoja on tietokoneen mukana<br>toimitettujen turvallisuustietojen kohdassa Suojautuminen sähköstaattiselta purk

# <span id="page-33-1"></span>**Mini-kortin asentaminen**

- 1. Noudata kohdassa [Alkutoimet](file:///C:/data/systems/ins10v_1018/fi/sm/before.htm#wp1435071) olevia ohjeita.
- 2. Poista uusi Mini-kortti pakkauksestaan.

**VAROITUS: Käytä tukevaa ja tasaista painetta kortin liu'uttamiseksi paikalleen. Jos käytät liiallista voimaa, voit vaurioittaa liittimiä.** 

**VAROITUS: Liittimet on avainnettu varmistamaan oikean asennus. Jos tunnet vastusta, tarkista kortissa ja emolevyssä olevat liittimet ja kohdista kortti uudelleen.** 

- 3. Aseta Mini-kortin liitin 45 asteen kulmassa emolevyn liittimeen.
- 4. Paina Mini-kortin toinen pää emolevyssä olevaan paikkaan ja kiinnitä kaksi ruuvia, joilla Mini-kortti on kiinnitetty emolevyyn.
- 5. Liitä asianmukaiset antennikaapelit asennettavaan Mini-korttiin. Seuraavassa taulukossa esitetään kaikkien tietokoneen tukemien Mini- korttien antennikaapelien värikoodit.

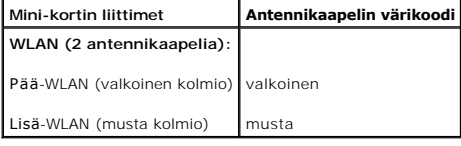

- 6. Asenna kämmentuki (katso kohtaa [Kämmentuen asentaminen](file:///C:/data/systems/ins10v_1018/fi/sm/palmrest.htm#wp1063475)).
- 7. Asenna kiintolevy (katso kohdan [Kiintolevyn asentaminen](file:///C:/data/systems/ins10v_1018/fi/sm/hdd.htm#wp1181804) [vaiheissa 5](file:///C:/data/systems/ins10v_1018/fi/sm/hdd.htm#wp1193199) [7](file:///C:/data/systems/ins10v_1018/fi/sm/hdd.htm#wp1197509) olevia ohjeita).
- 8. Asenna näppäimistö (katso kohtaa [Näppäimistön asentaminen](file:///C:/data/systems/ins10v_1018/fi/sm/keyboard.htm#wp1179994)).
- 9. Asenna akku (katso kohtaa [Akun vaihtaminen\)](file:///C:/data/systems/ins10v_1018/fi/sm/battery.htm#wp1443274).
- **VAROITUS: Ennen kuin käynnistät tietokoneen, kiinnitä kaikki ruuvit ja tarkista, ettei tietokoneen sisällä ole irrallisia ruuveja. Muussa tapauksessa tietokone saattaa vahingoittua.**
- 10. Asenna tietokoneeseen tarvittavat ajurit ja apuohjelmat.

**HUOMAUTUS:** Jos asennat muun kuin Dellin toimittaman tiedonsiirtokortin, sinun on asennettava asianmukaiset ohjaimet ja apuohjelmat.

### <span id="page-35-0"></span> **Kämmentuki**

**Dell™ Inspiron™ 1018 -huolto-opas** 

- [Kämmentuen irrottaminen](#page-35-1) [Kämmentuen asentaminen](#page-36-1)
- 
- VAARA: Ennen kuin teet mitään toimia tietokoneen sisällä, lue tietokoneen mukana toimitetut turvallisuusohjeet. Lisää turvallisuusohjeita on<br>Regulatory Compliance -sivulla osoitteessa www.dell.com/regulatory\_compliance.
- **VAROITUS: Maadoita itsesi sähköstaattisen purkauksen välttämiseksi käyttämällä maadoitusrannehihnaa tai koskettamalla maalaamatonta metallipintaa (kuten esimerkiksi tietokoneen liitintä).**
- **VAROITUS: Vain valtuutettu huoltoteknikko saa korjata tietokoneesi. Takuu ei kata huoltotöitä, joita on tehnyt joku muu kuin Dellin™ valtuuttama huoltoliike.**

△ VAROITUS: **Estä emolevyn vauriot ja irrota pääakku (katso kohtaa <u>[Akun irrottaminen](file:///C:/data/systems/ins10v_1018/fi/sm/battery.htm#wp1442926)</u>), ennen kuin käsittelet tietokoneen sisäosaa.** 

### <span id="page-35-1"></span>**Kämmentuen irrottaminen**

- 1. Noudata kohdassa [Alkutoimet](file:///C:/data/systems/ins10v_1018/fi/sm/before.htm#wp1435071) olevia ohjeita.
- 2. Irrota akku (katso kohtaa [Akun irrottaminen\)](file:///C:/data/systems/ins10v_1018/fi/sm/battery.htm#wp1442926).
- 3. Irrota kolme ruuvia, joilla kämmentuki on kiinnitetty tietokoneen runkoon.

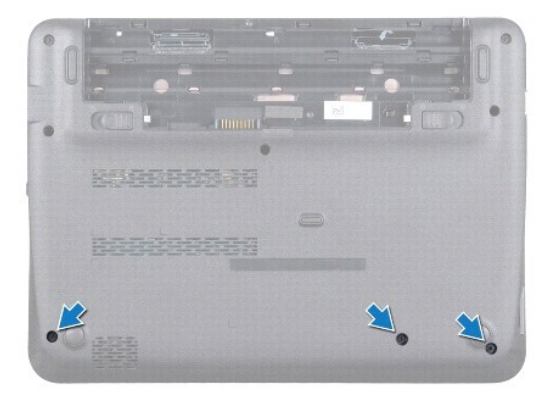

- 4. Irrota näppäimistö (katso kohtaa [Näppäimistön irrottaminen](file:///C:/data/systems/ins10v_1018/fi/sm/keyboard.htm#wp1201059)).
- 5. Irrota kiintolevy (katso kohdan [Kiintolevyaseman irrottaminen](file:///C:/data/systems/ins10v_1018/fi/sm/hdd.htm#wp1179926) [vaiheissa 4](file:///C:/data/systems/ins10v_1018/fi/sm/hdd.htm#wp1181563) [6](file:///C:/data/systems/ins10v_1018/fi/sm/hdd.htm#wp1197497) olevia ohjeita).
- 6. Irrota virtapainikkeen kaapeli emolevyn liittimestä (ATX\_POWER1).

**VAROITUS: Vedä kaapelin vetokielekettä ja varo liittimiä, kun irrotat kaapelia.** 

- 7. Nosta liittimen salpaa ja irrota kosketuslevyn kaapeli emolevyn liitännästä vetämällä vetokielekkeestä.
- 8. Irrota kolme ruuvia, joilla kämmentuki on kiinnitetty tietokoneen runkoon.

<span id="page-36-0"></span>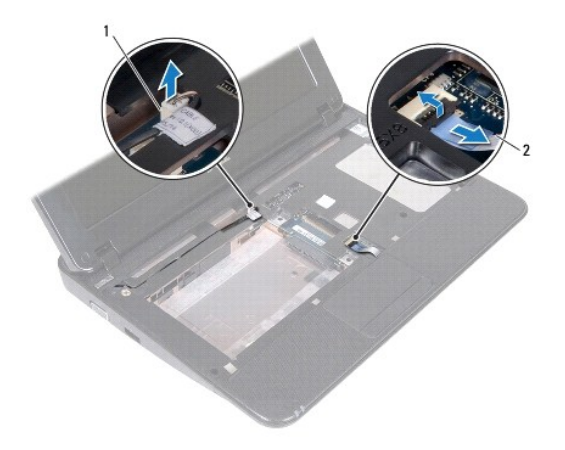

1 virtapainikelevyn kaapeliliitin 2 kosketuslevyn kaapeli

**VAROITUS: Irrota kämmentuki varovasti tietokoneen rungosta, jotta se ei vahingoitu.** 

- 9. Irrota kämmentuki tietokoneen rungosta varovasti sormenpäilläsi.
- 10. Nosta kämmentuki pois tietokoneen rungosta.

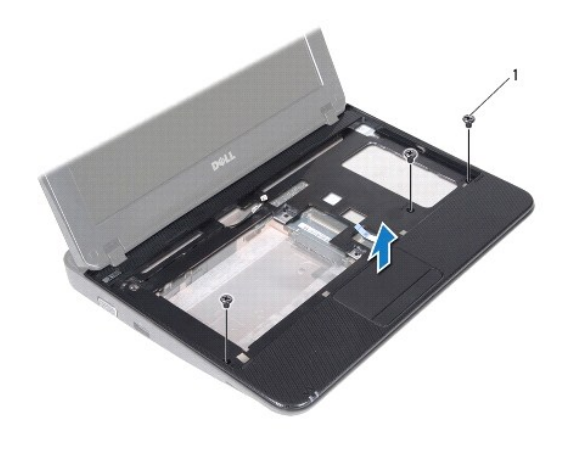

1 ruuvit (3)

# <span id="page-36-1"></span>**Kämmentuen asentaminen**

- 1. Noudata kohdassa [Alkutoimet](file:///C:/data/systems/ins10v_1018/fi/sm/before.htm#wp1435071) olevia ohjeita.
- 2. Kohdista kämmentuki tietokoneen runkoon ja paina se varovasti paikalleen niin, että kuuluu napsahdus.
- 3. Työnnä kosketuslevyn kaapeli emolevyn liitäntään ja kiinnitä kaapeli paikalleen painamalla liitännän salpa alas.
- 4. Kiinnitä virtapainikkeen kaapeli emolevyn liittimeen.
- 5. Kiinnitä kolme ruuvia, joilla kämmentuki on kiinnitetty tietokoneen runkoon.
- 6. Asenna kiintolevy (katso kohdan [Kiintolevyn asentaminen](file:///C:/data/systems/ins10v_1018/fi/sm/hdd.htm#wp1181804) [vaiheissa 5](file:///C:/data/systems/ins10v_1018/fi/sm/hdd.htm#wp1193199) [7](file:///C:/data/systems/ins10v_1018/fi/sm/hdd.htm#wp1197509) olevia ohjeita).
- 7. Asenna näppäimistö (katso kohtaa [Näppäimistön asentaminen](file:///C:/data/systems/ins10v_1018/fi/sm/keyboard.htm#wp1179994)).
- 8. Kiinnitä kolme ruuvia, joilla kämmentuki on kiinnitetty tietokoneen runkoon.
- 9. Asenna akku (katso kohtaa [Akun vaihtaminen\)](file:///C:/data/systems/ins10v_1018/fi/sm/battery.htm#wp1443274).

**VAROITUS: Ennen kuin käynnistät tietokoneen, kiinnitä kaikki ruuvit ja tarkista, ettei tietokoneen sisällä ole irrallisia ruuveja. Muussa tapauksessa tietokone saattaa vahingoittua.** 

#### <span id="page-38-0"></span> **Virtapainikelevy Dell™ Inspiron™ 1018 -huolto-opas**

- [Virtapainikelevyn irrottaminen](#page-38-1) **O** [Virtapainikelevyn asentaminen](#page-38-2)
- VAARA: Ennen kuin teet mitään toimia tietokoneen sisällä, lue tietokoneen mukana toimitetut turvallisuusohjeet. Lisää turvallisuusohjeita on<br>Regulatory Compliance -sivulla osoitteessa www.dell.com/regulatory\_compliance.
- **VAROITUS: Maadoita itsesi sähköstaattisen purkauksen välttämiseksi käyttämällä maadoitusrannehihnaa tai koskettamalla maalaamatonta metallipintaa (kuten esimerkiksi tietokoneen liitintä).**
- **VAROITUS: Vain valtuutettu huoltoteknikko saa korjata tietokoneesi. Takuu ei kata huoltotöitä, joita on tehnyt joku muu kuin Dellin™ valtuuttama huoltoliike.**

△ VAROITUS: **Estä emolevyn vauriot ja irrota pääakku (katso kohtaa <u>[Akun irrottaminen](file:///C:/data/systems/ins10v_1018/fi/sm/battery.htm#wp1442926)</u>), ennen kuin käsittelet tietokoneen sisäosaa.** 

## <span id="page-38-1"></span>**Virtapainikelevyn irrottaminen**

- 1. Noudata kohdassa [Alkutoimet](file:///C:/data/systems/ins10v_1018/fi/sm/before.htm#wp1435071) olevia ohjeita.
- 2. Irrota akku (katso kohtaa [Akun irrottaminen\)](file:///C:/data/systems/ins10v_1018/fi/sm/battery.htm#wp1442926).
- 3. Irrota näppäimistö (katso kohtaa [Näppäimistön irrottaminen](file:///C:/data/systems/ins10v_1018/fi/sm/keyboard.htm#wp1201059)).
- 4. Irrota kämmentuki (katso kohtaa [Kämmentuen irrottaminen](file:///C:/data/systems/ins10v_1018/fi/sm/palmrest.htm#wp1044787)).
- 5. Käännä kämmentuki ylösalaisin.
- 6. Kirjaa virtapainikelevyn kaapelin reititys ylös ja irrota kaapeli kämmentuessa olevasta kaapelin reitityksestä.
- 7. Irrota ruuvi, jolla virtapainikelevy on kiinnitetty kämmentukeen.
- 8. Nosta virtapainikelevy pois kämmentuesta.

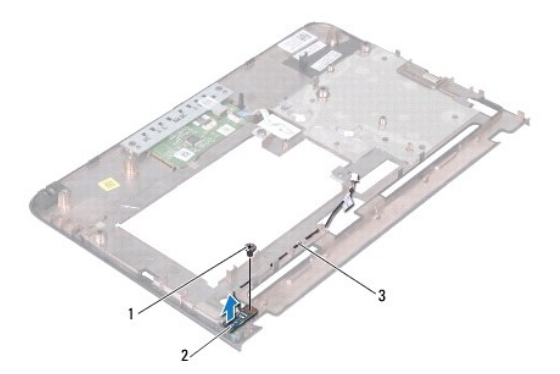

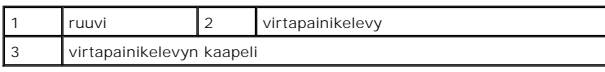

### <span id="page-38-2"></span>**Virtapainikelevyn asentaminen**

1. Noudata kohdassa **Alkutoimet** olevia ohjeita.

- 2. Aseta virtapainikelevy kämmentukeen ja kiristä paikoilleen ruuvilla.
- 3. Ohjaa virtapainikelevyn kaapeli reititinohjaimen läpi kämmentuessa olevaan kiinnikkeeseen.
- 4. Asenna kämmentuki (katso kohtaa [Kämmentuen asentaminen](file:///C:/data/systems/ins10v_1018/fi/sm/palmrest.htm#wp1063475)).
- 5. Asenna näppäimistö (katso kohtaa [Näppäimistön asentaminen](file:///C:/data/systems/ins10v_1018/fi/sm/keyboard.htm#wp1179994)).
- 6. Asenna akku (katso kohtaa [Akun vaihtaminen\)](file:///C:/data/systems/ins10v_1018/fi/sm/battery.htm#wp1443274).
- **VAROITUS: Ennen kuin käynnistät tietokoneen, kiinnitä kaikki ruuvit ja tarkista, ettei tietokoneen sisällä ole irrallisia ruuveja. Muussa tapauksessa tietokone saattaa vahingoittua.**

#### <span id="page-40-0"></span> **Kaiutin**

**Dell™ Inspiron™ 1018 -huolto-opas** 

- **O** [Kaiuttimen irrottaminen](#page-40-1) [Kaiuttimen asentaminen](#page-41-0)
- 
- VAARA: Ennen kuin teet mitään toimia tietokoneen sisällä, lue tietokoneen mukana toimitetut turvallisuusohjeet. Lisää turvallisuusohjeita on<br>Regulatory Compliance -sivulla osoitteessa www.dell.com/regulatory\_compliance.
- **VAROITUS: Maadoita itsesi sähköstaattisen purkauksen välttämiseksi käyttämällä maadoitusrannehihnaa tai koskettamalla maalaamatonta metallipintaa (kuten esimerkiksi tietokoneen liitintä).**
- **VAROITUS: Vain valtuutettu huoltoteknikko saa korjata tietokoneesi. Takuu ei kata huoltotöitä, joita on tehnyt joku muu kuin Dellin™ valtuuttama huoltoliike.**

△ VAROITUS: Estä emolevyn vauriot ja irrota pääakku (katso kohtaa <u>[Akun irrottaminen](file:///C:/data/systems/ins10v_1018/fi/sm/battery.htm#wp1442926)),</u> ennen kuin käsittelet tietokoneen sisäosaa.

## <span id="page-40-1"></span>**Kaiuttimen irrottaminen**

- 1. Noudata kohdassa [Alkutoimet](file:///C:/data/systems/ins10v_1018/fi/sm/before.htm#wp1435071) olevia ohjeita.
- 2. Irrota akku (katso kohtaa [Akun irrottaminen\)](file:///C:/data/systems/ins10v_1018/fi/sm/battery.htm#wp1442926).
- 3. Irrota näppäimistö (katso kohtaa [Näppäimistön irrottaminen](file:///C:/data/systems/ins10v_1018/fi/sm/keyboard.htm#wp1201059)).
- 4. Irrota kiintolevy (katso kohdan [Kiintolevyaseman irrottaminen](file:///C:/data/systems/ins10v_1018/fi/sm/hdd.htm#wp1179926) [vaiheissa 4](file:///C:/data/systems/ins10v_1018/fi/sm/hdd.htm#wp1181563) [6](file:///C:/data/systems/ins10v_1018/fi/sm/hdd.htm#wp1197497) olevia ohjeita).
- 5. Irrota kämmentuki (katso kohtaa [Kämmentuen irrottaminen](file:///C:/data/systems/ins10v_1018/fi/sm/palmrest.htm#wp1044787)).
- 6. Irrota muistimoduuli (katso kohtaa [Muistimoduulin irrottaminen\)](file:///C:/data/systems/ins10v_1018/fi/sm/memory.htm#wp1180211).
- 7. Irrota kaiutinkaapeli emolevyn liittimestä.
- 8. Irrota kaksi ruuvia, joilla kaiutin on kiinnitetty tietokoneen runkoon.
- 9. Irrota kaiutin ja kaapeli tietokoneen rungosta.

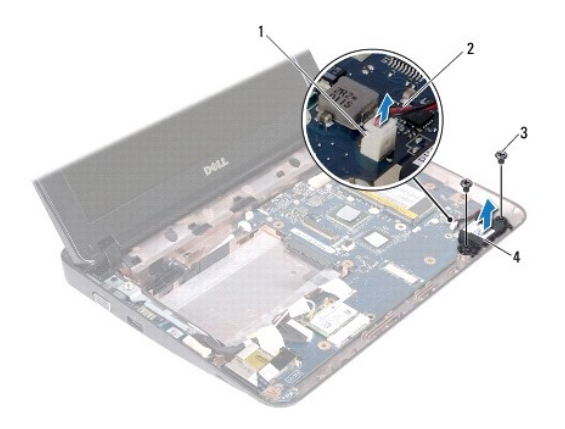

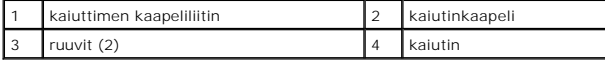

### <span id="page-41-1"></span><span id="page-41-0"></span>**Kaiuttimen asentaminen**

- 1. Noudata kohdassa [Alkutoimet](file:///C:/data/systems/ins10v_1018/fi/sm/before.htm#wp1435071) olevia ohjeita.
- 2. Aseta kaiutin tietokoneen runkoon ja liitä kaiuttimen kaapeli emolevyn liittimeen.
- 3. Asenna takaisin kaksi ruuvia, joilla kaiutin kiinnitetään tietokoneen runkoon.
- 4. Asenna muistimoduuli (katso kohtaa [Muistimoduulin asentaminen](file:///C:/data/systems/ins10v_1018/fi/sm/memory.htm#wp1180290)).
- 5. Asenna kämmentuki (katso kohtaa [Kämmentuen asentaminen](file:///C:/data/systems/ins10v_1018/fi/sm/palmrest.htm#wp1063475)).
- 6. Aseta kiintolevy takaisin (katso kohdan [Kiintolevyn asentaminen](file:///C:/data/systems/ins10v_1018/fi/sm/hdd.htm#wp1181804) [vaiheissa 5](file:///C:/data/systems/ins10v_1018/fi/sm/hdd.htm#wp1193199) [7](file:///C:/data/systems/ins10v_1018/fi/sm/hdd.htm#wp1197509) olevia ohjeita).
- 7. Asenna näppäimistö (katso kohtaa [Näppäimistön asentaminen](file:///C:/data/systems/ins10v_1018/fi/sm/keyboard.htm#wp1179994)).
- 8. Asenna akku (katso kohtaa [Akun vaihtaminen\)](file:///C:/data/systems/ins10v_1018/fi/sm/battery.htm#wp1443274).

# **VAROITUS: Ennen kuin käynnistät tietokoneen, kiinnitä kaikki ruuvit ja tarkista, ettei tietokoneen sisällä ole irrallisia ruuveja. Muussa tapauksessa tietokone saattaa vahingoittua.**

#### <span id="page-42-0"></span> **Tukikiinnikkeet Dell™ Inspiron™ 1018 -huolto-opas**

- [Tukikiinnikkeiden irrottaminen](#page-42-1) [Tukikiinnikkeiden vaihtaminen](#page-42-2)
- VAARA: Ennen kuin teet mitään toimia tietokoneen sisällä, lue tietokoneen mukana toimitetut turvallisuusohjeet. Lisää turvallisuusohjeita on<br>Regulatory Compliance -sivulla osoitteessa www.dell.com/regulatory\_compliance.
- **VAROITUS: Maadoita itsesi sähköstaattisen purkauksen välttämiseksi käyttämällä maadoitusrannehihnaa tai koskettamalla maalaamatonta metallipintaa (kuten esimerkiksi tietokoneen liitintä).**
- **VAROITUS: Vain valtuutettu huoltoteknikko saa korjata tietokoneesi. Takuu ei kata huoltotöitä, joita on tehnyt joku muu kuin Dellin™ valtuuttama huoltoliike.**

△ VAROITUS: **Estä emolevyn vauriot ja irrota pääakku (katso kohtaa <u>Akun irrottamine</u>n), ennen kuin käsittelet tietokoneen sisäosaa.** 

## <span id="page-42-1"></span>**Tukikiinnikkeiden irrottaminen**

- 1. Noudata kohdassa [Alkutoimet](file:///C:/data/systems/ins10v_1018/fi/sm/before.htm#wp1435071) olevia ohjeita.
- 2. Irrota akku (katso kohtaa [Akun irrottaminen\)](file:///C:/data/systems/ins10v_1018/fi/sm/battery.htm#wp1442926).
- 3. Irrota näppäimistö (katso kohtaa [Näppäimistön irrottaminen](file:///C:/data/systems/ins10v_1018/fi/sm/keyboard.htm#wp1201059)).
- 4. Irrota kiintolevy (katso kohdan [Kiintolevyaseman irrottaminen](file:///C:/data/systems/ins10v_1018/fi/sm/hdd.htm#wp1179926) [vaiheissa 4](file:///C:/data/systems/ins10v_1018/fi/sm/hdd.htm#wp1181563) [6](file:///C:/data/systems/ins10v_1018/fi/sm/hdd.htm#wp1197497) olevia ohjeita).
- 5. Irrota kämmentuki (katso [Kämmentuen irrottaminen](file:///C:/data/systems/ins10v_1018/fi/sm/palmrest.htm#wp1044787)).
- 6. Irrota muistimoduuli (katso [Muistimoduulin irrottaminen\)](file:///C:/data/systems/ins10v_1018/fi/sm/memory.htm#wp1180211).
- 7. Irrota keskimmäinen kansi (katso kohtaa [Keskimmäisen kannen irrottaminen](file:///C:/data/systems/ins10v_1018/fi/sm/hingecov.htm#wp1035974)).
- 8. Irrota näyttöyksikkö (katso kohtaa [Näytön irrottaminen](file:///C:/data/systems/ins10v_1018/fi/sm/display.htm#wp1212160)).
- 9. Nosta oikea ja vasen tukikiinnike tietokoneen rungosta.

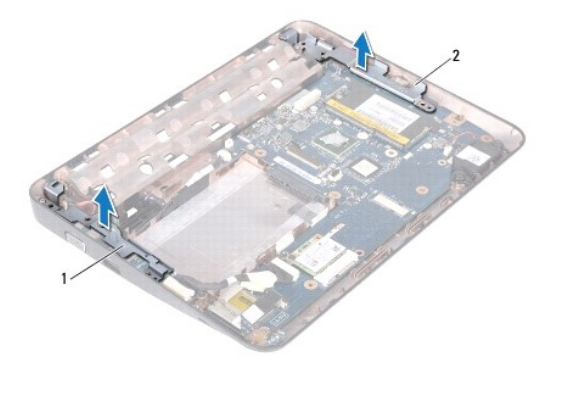

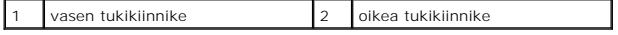

### <span id="page-42-2"></span>**Tukikiinnikkeiden vaihtaminen**

- 1. Noudata kohdassa [Alkutoimet](file:///C:/data/systems/ins10v_1018/fi/sm/before.htm#wp1435071) olevia ohjeita.
- 2. Aseta vasen ja oikea tukikiinnike kohdistusmerkkien avulla tietokoneen runkoon.
- 3. Asenna näyttöyksikkö (katso kohtaa [Näyttöyksikön asentaminen](file:///C:/data/systems/ins10v_1018/fi/sm/display.htm#wp1205821)).
- 4. Asenna keskimmäinen kansi (katso kohtaa [Keskimmäisen kannen asentaminen](file:///C:/data/systems/ins10v_1018/fi/sm/hingecov.htm#wp1036191)).
- 5. Asenna muistimoduuli (katso kohtaa [Muistimoduulin asentaminen](file:///C:/data/systems/ins10v_1018/fi/sm/memory.htm#wp1180290)).
- 6. Asenna kämmentuki (katso kohtaa [Kämmentuen asentaminen](file:///C:/data/systems/ins10v_1018/fi/sm/palmrest.htm#wp1063475)).
- 7. Asenna kiintolevy (katso kohdan [Kiintolevyn asentaminen](file:///C:/data/systems/ins10v_1018/fi/sm/hdd.htm#wp1181804) [vaiheissa 5](file:///C:/data/systems/ins10v_1018/fi/sm/hdd.htm#wp1193199) [7](file:///C:/data/systems/ins10v_1018/fi/sm/hdd.htm#wp1197509) olevia ohjeita).
- 8. Asenna näppäimistö (katso kohtaa [Näppäimistön asentaminen](file:///C:/data/systems/ins10v_1018/fi/sm/keyboard.htm#wp1179994)).
- 9. Asenna akku (katso kohtaa [Akun vaihtaminen\)](file:///C:/data/systems/ins10v_1018/fi/sm/battery.htm#wp1443274).

**VAROITUS: Ennen kuin käynnistät tietokoneen, kiinnitä kaikki ruuvit ja tarkista, ettei tietokoneen sisällä ole irrallisia ruuveja. Muussa tapauksessa tietokone saattaa vahingoittua.** 

# <span id="page-44-0"></span> **Emolevy**

**Dell™ Inspiron™ 1018 -huolto-opas** 

- **[Emolevyn irrottaminen](#page-44-1)**
- **C** Emolevyn asettamine
- [Huoltotunnuksen kirjoittaminen BIOS:iin](#page-46-0)
- VAARA: Ennen kuin teet mitään toimia tietokoneen sisällä, lue tietokoneen mukana toimitetut turvallisuusohjeet. Lisää turvallisuusohjeita on<br>Regulatory Compliance -sivulla osoitteessa www.dell.com/regulatory\_compliance.
- **VAROITUS: Maadoita itsesi sähköstaattisen purkauksen välttämiseksi käyttämällä maadoitusrannehihnaa tai koskettamalla maalaamatonta metallipintaa (kuten esimerkiksi tietokoneen liitintä).**
- **VAROITUS: Vain valtuutettu huoltoteknikko saa korjata tietokoneesi. Takuu ei kata huoltotöitä, joita on tehnyt joku muu kuin Dellin™ valtuuttama huoltoliike.**
- **VAROITUS: Estä emolevyn vauriot ja irrota pääakku (katso kohtaa [Akun irrottaminen](file:///C:/data/systems/ins10v_1018/fi/sm/battery.htm#wp1442926)), ennen kuin käsittelet tietokoneen sisäosaa.**
- **VAROITUS: Pidä osista ja korteista kiinni niiden reunoista ja vältä nastojen ja liittimien koskettamista.**

### <span id="page-44-1"></span>**Emolevyn irrottaminen**

- 1. Noudata kohdassa [Alkutoimet](file:///C:/data/systems/ins10v_1018/fi/sm/before.htm#wp1435071) olevia ohjeita.
- 2. Poista asennettu kortti tai tyhjä kortti muistikortinlukijan paikasta.
- 3. Irrota akku (katso [Akun irrottaminen\)](file:///C:/data/systems/ins10v_1018/fi/sm/battery.htm#wp1442926).
- 4. Irrota näppäimistö (katso [Näppäimistön irrottaminen](file:///C:/data/systems/ins10v_1018/fi/sm/keyboard.htm#wp1201059)).
- 5. Irrota kiintolevy (noudata kohdan [Kiintolevyaseman irrottaminen](file:///C:/data/systems/ins10v_1018/fi/sm/hdd.htm#wp1179926) [vaiheissa 4](file:///C:/data/systems/ins10v_1018/fi/sm/hdd.htm#wp1181563) [6](file:///C:/data/systems/ins10v_1018/fi/sm/hdd.htm#wp1197497) olevia ohjeita).
- 6. Irrota kämmentuki (katso [Kämmentuen irrottaminen](file:///C:/data/systems/ins10v_1018/fi/sm/palmrest.htm#wp1044787)).
- 7. Irrota muistimoduuli (katso [Muistimoduulin irrottaminen\)](file:///C:/data/systems/ins10v_1018/fi/sm/memory.htm#wp1180211).
- 8. Irrota Mini-kortti (katso kohtaa [Mini-kortin irrottaminen](file:///C:/data/systems/ins10v_1018/fi/sm/minicard.htm#wp1189423)).
- 9. Irrota keskimmäinen kansi (katso kohtaa [Keskimmäisen kannen irrottaminen](file:///C:/data/systems/ins10v_1018/fi/sm/hingecov.htm#wp1035974)).
- 10. Irrota näyttöyksikkö (katso [Näytön irrottaminen](file:///C:/data/systems/ins10v_1018/fi/sm/display.htm#wp1212160)).
- 11. Irrota tukikiinnikkeet (katso kohtaa [Tukikiinnikkeiden irrottaminen\)](file:///C:/data/systems/ins10v_1018/fi/sm/supportb.htm#wp1179902).
- 12. Irrota verkkolaitteen liitinkaapeli, tilavalokortin kaapeli ja I/O-levyn kaapeli emolevyn liittimistä.
- 13. Irrota maadoitusruuvi, jolla I/O-levyn kaapeli on kiinnitetty emolevyyn.

<span id="page-45-0"></span>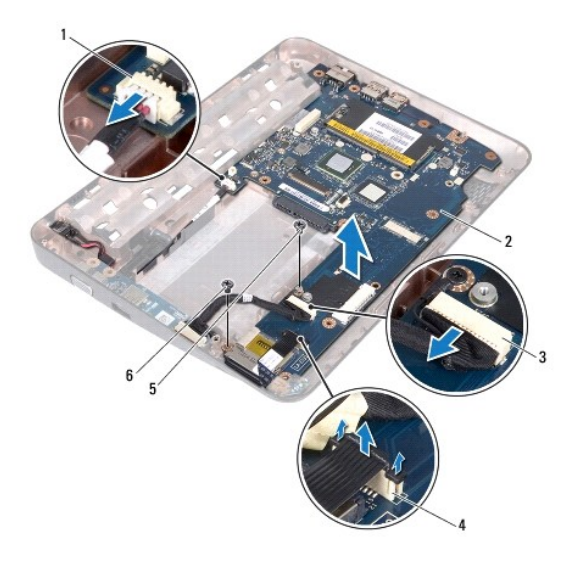

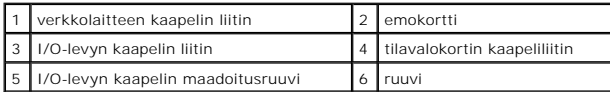

- 14. Irrota kaiutin (katso kohtaa [Kaiuttimen irrottaminen\)](file:///C:/data/systems/ins10v_1018/fi/sm/speaker.htm#wp1030873).
- 15. Irrota ruuvi, jolla emolevy on kiinnitetty tietokoneen koteloon.
- 16. Irrota emolevyn liittimet varovasti tietokoneen rungon aukoista ja nosta emolevy pois tietokoneesta.

### <span id="page-45-1"></span>**Emolevyn asettaminen paikalleen**

- 1. Noudata kohdassa [Alkutoimet](file:///C:/data/systems/ins10v_1018/fi/sm/before.htm#wp1435071) olevia ohjeita.
- 2. Kohdista emolevyn liittimet tietokoneen kotelon aukkojen kanssa ja aseta emolevy tietokoneen koteloon.
- 3. Kiinnitä ruuvi, jolla emolevy on kiinnitetty tietokoneen koteloon.
- 4. Asenna kaiutin takaisin (katso kohtaa [Kaiuttimen asentaminen](file:///C:/data/systems/ins10v_1018/fi/sm/speaker.htm#wp1040761)).
- 5. Kiinnitä verkkolaitteen liitinkaapeli, tilavalokortin kaapeli ja I/O-levyn kaapeli emolevyn liittimiin.
- 6. Kiinnitä takaisin maadoitusruuvi, jolla I/O-levyn kaapeli on kiinnitetty emolevyyn.
- 7. Aseta tukikiinnikkeet takaisin paikalleen (katso kohtaa [Tukikiinnikkeiden vaihtaminen\)](file:///C:/data/systems/ins10v_1018/fi/sm/supportb.htm#wp1185813).
- 8. Asenna näyttöyksikkö (katso kohtaa [Näyttöyksikön asentaminen](file:///C:/data/systems/ins10v_1018/fi/sm/display.htm#wp1205821)).
- 9. Asenna keskimmäinen kansi (katso kohtaa [Keskimmäisen kannen asentaminen](file:///C:/data/systems/ins10v_1018/fi/sm/hingecov.htm#wp1036191)).
- 10. Asenna Mini-kortti (katso kohtaa [Mini-kortin asentaminen](file:///C:/data/systems/ins10v_1018/fi/sm/minicard.htm#wp1181828)).
- 11. Asenna muistimoduuli (katso kohtaa [Muistimoduulin asentaminen](file:///C:/data/systems/ins10v_1018/fi/sm/memory.htm#wp1180290)).
- 12. Asenna kämmentuki (katso kohtaa [Kämmentuen asentaminen](file:///C:/data/systems/ins10v_1018/fi/sm/palmrest.htm#wp1063475)).
- 13. Asenna kiintolevy (noudata kohdan [Kiintolevyn asentaminen](file:///C:/data/systems/ins10v_1018/fi/sm/hdd.htm#wp1181804) [vaiheissa 5](file:///C:/data/systems/ins10v_1018/fi/sm/hdd.htm#wp1193199) [7](file:///C:/data/systems/ins10v_1018/fi/sm/hdd.htm#wp1197509) olevia ohjeita).
- <span id="page-46-1"></span>14. Asenna näppäimistö (katso kohtaa [Näppäimistön asentaminen](file:///C:/data/systems/ins10v_1018/fi/sm/keyboard.htm#wp1179994)).
- 15. Asenna akku (katso kohtaa [Akun vaihtaminen\)](file:///C:/data/systems/ins10v_1018/fi/sm/battery.htm#wp1443274).
- 16. Asenna muistikortinlukijan paikasta mahdollisesti irrotetut kortit.

**VAROITUS: Ennen kuin käynnistät tietokoneen, kiinnitä kaikki ruuvit ja tarkista, ettei tietokoneen sisällä ole irrallisia ruuveja. Muussa tapauksessa tietokone saattaa vahingoittua.** 

17. Käynnistä tietokone.

**HUOMAUTUS:** Kun olet vaihtanut emolevyn, kirjoita tietokoneen huoltotunnus uuden emolevyn BIOS:iin.

18. Kirjoita huoltotunniste (katso kohtaa [Huoltotunnuksen kirjoittaminen BIOS:iin\)](#page-46-0).

# <span id="page-46-0"></span>**Huoltotunnuksen kirjoittaminen BIOS:iin**

- 1. Varmista, että verkkolaite on kytketty ja että pääakku on asennettu kunnolla.
- 2. Käynnistä tietokone.
- 3. Siirry järjestelmän asetusohjelmaan painamalla <F2> POST-testauksen aikana.
- 4. Selaa turvallisuusvälilehteen ja syötä huoltotunniste kenttään **Set Service Tag** (Anna huoltotunniste).

**Dell™ Inspiron™ 1018 -huolto-opas** 

# **Huomautukset, tärkeät huomautukset ja varoitukset**

**HUOMAUTUS:** HUOMAUTUKSET ovat tärkeitä tietoja, joiden avulla voit käyttää tietokonetta entistä paremmin.

**VAROITUS: MUISTUTUKSET varoittavat tilanteista, joissa laitteisto voi vahingoittua tai tietoja voidaan menettää, ellei ohjeita noudateta.** 

**A** VAARA: VAROITUKSET kertovat tilanteista, joihin saattaa liittyä omaisuusvahinkojen, loukkaantumisen tai kuoleman vaara.

### **Tämän asiakirjan tiedot voivat muuttua ilman erillistä ilmoitusta. © 2010 Dell Inc. Kaikki oikeudet pidätetään.**

Tämän tekstin kaikenlainen kopioiminen ilman Dell Inc:n kirjallista lupaa on jyrkästi kielletty.

Tekstissä käytetyt tavaramerkit: D*ell, DeLL-*Iogo ja *Inspiron* ovat Dell Inc:n tavaramerkkejä. *Bluetooth Subaramerkiteis in en termister* on termister varaamerki, johon Dellillä on lisenssi.<br>*Microsoft, Windows* ja *Win* 

Muut tekstissä mahdollisesti käytetyt tavaramerkit ja tuotenimet viittaavat joko merkkien ja nimien haltijoihin tai näiden tuotteisiin. Dell Inc. kieltää omistusoikeuden muihin kuin<br>omiin tavaramerkkeihinsä ja tuotemerkkei

**Heinäkuu 2010 versio A00**